## الطابعات الحرارية المباشرة ZD120

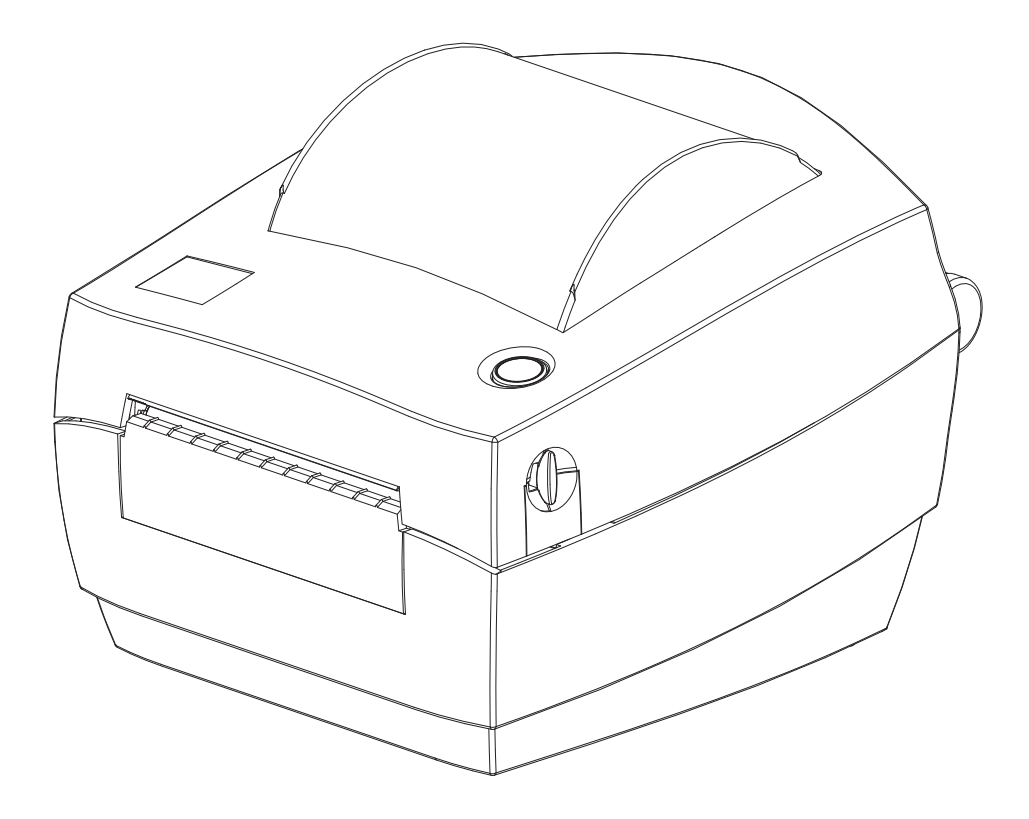

دليل المستخدم

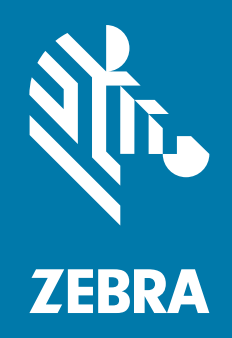

تُعد كل من ZEBRA ورأس Zebra ذات نمط معين علامات تجارية لشركة Zebra Technologies، ومسجلة في العديد من الاختصاصات القضائية في جميع أنحاء العالم. جميع العلامات التجارية الأخرى هي ملك لمالكيها المعنيين. ©2019 شركة Technologies Zebra و/أو الشركات التابعة لها. جميع الحقوق محفوظة.

المعلومات الواردة في هذه الوثيقة عرضة للتغيير دون إشعار. تم تصميم البرنامج الموضح في هذه الوثيقة بموجب اتفاقية ترخيص أو اتفاقية عدم كشف. يمكن استخدام البرنامج أو نسخه بما يتوافق فقط مع شروط هذه الاتفاقيات.

لمزيد من المعلومات حول البيان القانوني وبيان الملكية، يرجى الانتقال إلى:

[www.zebra.com/copyright](http://www.zebra.com/copyright) :حقوق الطبع اتفاقية ترخيص للمستخدم النهائي: [eula/com.zebra.www](http://www.zebra.com/eula) [www.zebra.com/warranty](http://www.zebra.com/warranty) :الضمان

## شروط الاستخدام

#### بيان خصوصية الملكية

<span id="page-1-1"></span><span id="page-1-0"></span>هذا الدليل يحتوي على معلومات ملكية خاصة بشركة Corporation Technologies Zebra وشركاتها الفرعية ("Zebra Technologies(". وهو مخصص فقط للمعلومات واستخدام الأطراف التي تقوم بتشغيل وصيانة الأجهزة الموضحة هنا. لا يجوز استخدام معلومات الملكية هذه أو نسخها أو الكشف عنها لأي أطراف أخرى ولأي غرض آخر بدون إذن صريح وخطي .Zebra Technologies من

#### تحسينات المنتج

<span id="page-1-3"></span><span id="page-1-2"></span>إن التحسين المستمر للمنتجات هو إحدى سياسات شركة Technologies Zebra. جميع المواصفات والتصميمات عرضة للتغيير دون إشعار.

#### بيان إخلاء المسئولية

<span id="page-1-4"></span>تتخذ شركة Technologies Zebra خطوات من أجل ضمان صحة المواصفات الهندسية والأدلة المنشورة الخاصة بها؛ إلا أن الخطأ وارد. تحتفظ Technologies Zebra بحق تصحيح أي أخطاء كهذه وتتخلى عن أي مسؤولية ناجمة عنها.

#### حدود المسؤولية

لا تتحمل شركة Technologies Zebra أو أي شخص آخر مشترك في تصنيع أو إنتاج أو تسليم المنتج المرفق (بما في ذلك الأجهزة والبرامج) المسؤولية بأي حال من الأحوال عن أي أضرار أيًا كانت (بما في ذلك على سبيل المثال لا الحصر، الأضرار اللاحقة التي تشمل خسارة الأرباح التجارية أو توقف الأعمال أو فقدان معلومات الأعمال) والتي تنشأ عن استخدام أو تنجم عن استخدام أو عدم إمكانية استخدام هذا المنتج، حتى في حالة إبلاغ Zebra Technologies باحتمال حدوث هذه الأضرار. لا تسمح بعض الاختصاصات القضائية باستثناء أو تقييد الأضرار العرضية أو اللاحقة، لذا فإن الضوابط أو الاستثناء المذكور أعلاه قد لا يسري عليك.

#### تاريخ المنشور

أغسطس 2019

## حول

#### مقدمة

<span id="page-2-1"></span><span id="page-2-0"></span>يوفر هذا الدليل معلومات حول استخدام منتج وملحقات Zebra، إن أمكن. استخدم هذا الدليل لتثبيت وتشغيل هذه الطابعات ودعمها فعليا.ً

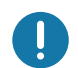

<span id="page-2-2"></span>هام • إذا كان لديك مشكلة في الجهاز الخاص بك، فاتصل بدعم العملاء العالمي لشركة Zebra في منطقتك. تتوفر معلومات الاتصال على: zebra.com/support.

## تشمل الموارد الإلكترونية الأخرى لدعم هذه الطابعة:

- مقاطع الفيديو "التعليمية"
- روابط صفحات منتج 120ZD الخاصة بمواصفات الطابعة
	- روابط خاصة بمستلزمات الطابعة وأجزائها وبرامجها
		- برنامج تصميم الملصقات
		- برامج تشغيل Windows للطابعة
			- البرامج الثابتة للطابعة
		- جهات الاتصال الخاصة بالدعم وقاعدة المعارف
			- الروابط الخاصة بضمان الطابعة وإصلاحها

استخدم هذه الروابط للحصول على موارد دعم الطابعة عبر الإنترنت:

ZD120 — [www.zebra.com/zd120-info](http://www.zebra.com/zd120-info) الملصقات طابعة•

#### خدمة ودعم طابعة OneCare Zebra

<span id="page-3-0"></span>للوصول إلى الحد الأقصى من الإنتاجية، يمكننا مساعدة شركتك على ضمان أن تكون طابعات Zebra متصلة بالإنترنت وجاهزة للأعمال. انظر المواصفات الخاصة بخيارات دعم وخدمة طابعة OneCare Zebra المتاحة لطابعاتك عبر الإنترنت [www.zebra.com/zebraonecare](http://www.zebra.com/zebraonecare) :الرابط هذا على

#### معلومات الخدمة

<span id="page-3-1"></span>إذا كان لديك مشكلة في الجهاز الخاص بك، فاتصل بدعم العملاء العالمي لشركة Zebra في منطقتك. تتوفر معلومات الاتصال على: [zebra.com/support](http://www.zebra.com/support).

عند الاتصال بالدعم، برجاء أن تتوفر لديك المعلومات التالية:

- الرقم التسلسلي للوحدة
- رقم الطراز أو اسم المنتج
- نوع البرنامج ورقم الإصدار.

تستجيب شركة Zebra للمكالمات عبر البريد الإلكتروني أو الهاتف أو الفاكس ضمن الحدود الزمنية الموضحة في اتفاقيات الدعم.

إذا تعذر حل مشكلتك بواسطة دعم عملاء Zebra، قد تحتاج إلى إعادة جهازك للخدمة وسيتم إعطائك توجيهات معينة. لا تتحمل شركة Zebra المسؤولية عن التلفيات التي تحدث أثناء الشحن في حالة عدم استخدام حاوية الشحن المعتمدة. قد يتسبب شحن الوحدات بطريقة غير صحيحة في إلغاء الضمان.

إذا اشتريت منتج Zebra التجاري من أحد شركاء Zebra التجاريين، فاتصل بهذا الشريك التجاري للحصول على الدعم.

### اصطلاحات الوثيقة

<span id="page-4-0"></span>تُستخدم رموز الرسومات التالية عبر مجموعة الوثائق. وترد هذه الرموز ومعانيها المرتبطة بها أدناه.

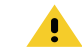

تنبيه • في حالة عدم الأخذ بالاحتياطات، قد يتعرض المستخدم لإصابة طفيفة أو متوسطة.

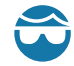

تنبيه من خطر إصابة العين • في حالة عدم الأخذ بالاحتياطات، قد تتعرض عيني المستخدم للضرر. مثال: قم بارتداء نظارات واقية عند تركيب أو إزالة الحلقات ذات الشكل E والمشابك ذات الشكل C والحلقات الإطباقية والزنبركات وأزرار التركيب. فهي تخضع للشد وقد تتطاير.

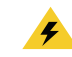

تنبيه من خطر التعرض لصدمة كهربائية • في حالة عدم الأخذ بالاحتياطات، قد يتعرض المستخدم لصدمة كهربائية. مثال: أوقف تشغيل الطابعة وافصلها من مصدر الطاقة قبل القيام بالإجراء التالي.

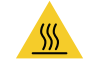

تنبيه من خطر الأسطح الساخنة • في حالة عدم الأخذ بالاحتياطات، قد يتعرض المستخدم للإصابة بحروق. مثال: قد يصبح رأس الطباعة ساخناً ويمكن أن يتسبب في حدوث حروق خطيرة. اترك رأس الطابعة حتى تبرد.

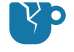

تنبيه من خطر تلف المنتج • في حالة عدم الأخذ بالاحتياطات، قد يتعرض المنتج للتلف. مثال: قد يؤدي فصل الكمبيوتر بدون إيقاف تشغيله بشكل ملائم إلى تلف البيانات الموجودة على القرص الصلب.

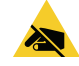

تنبيه من خطر تفريغ الكهرباء الاستاتيكية • في حالة عدم الأخذ بالاحتياطات، قد تتعرض إلكترونيات المنتج للتلف بسبب تفريغ الكهرباء الاستاتيكية. مثال: اتبع احتياطات السلامة الملائمة ضد الكهرباء الاستاتيكية عند التعامل مع مكونات حساسة استاتيكيًا مثل لوحات الدوائر الكهربائية ورأس الطباعة.

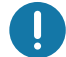

هام • يشير النص هنا إلى المعلومات الهامة التي يجب على المستخدم معرفتها. مثال: قم بتشغيل ملف exe.setup الخاص بالمنتج قبل توصيل المنتج بطابعتك.

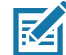

**ملاحظة •** يشير النص هنا إلى المعلومات التكميلية التي يجب على المستخدم معرفتها والتي تعد غير ضرورية لإتمام مهمة. مثال: ارجع إلى موقع com.zebra للحصول على المعلومات الكاملة بخصوص ضمانات المنتج.

# المحتويات

<span id="page-5-0"></span>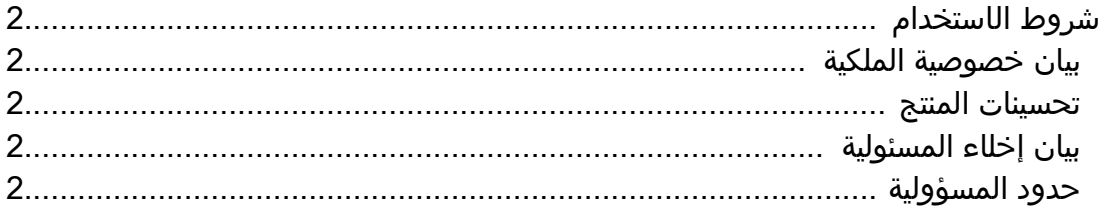

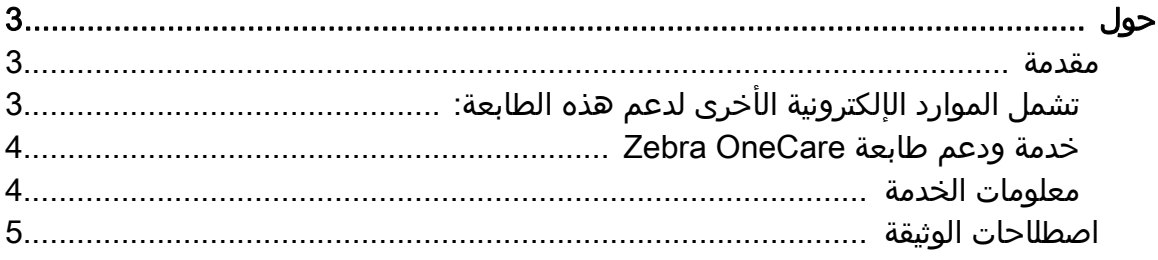

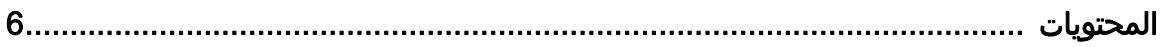

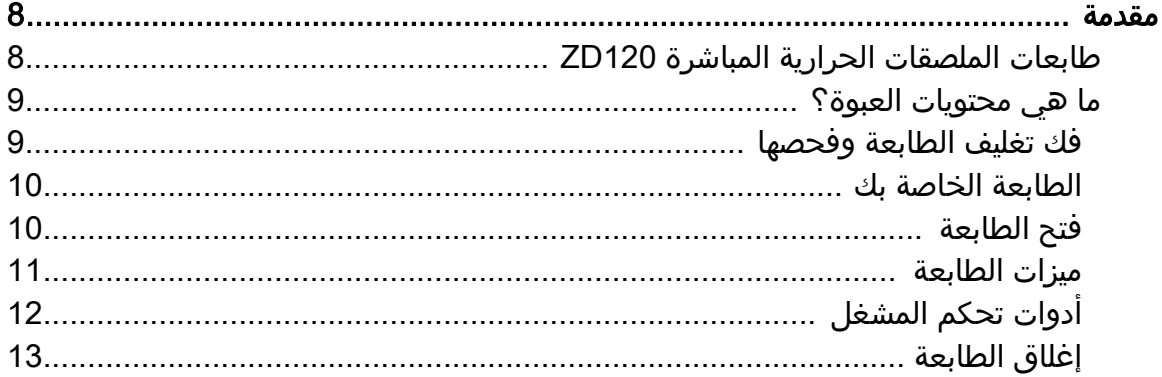

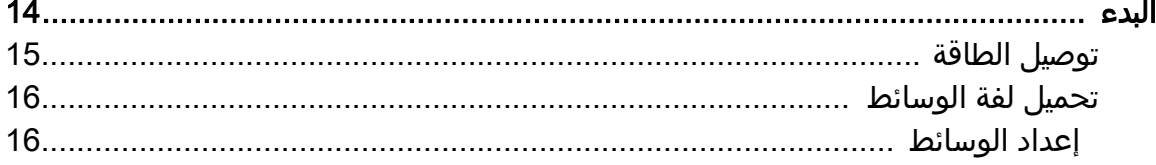

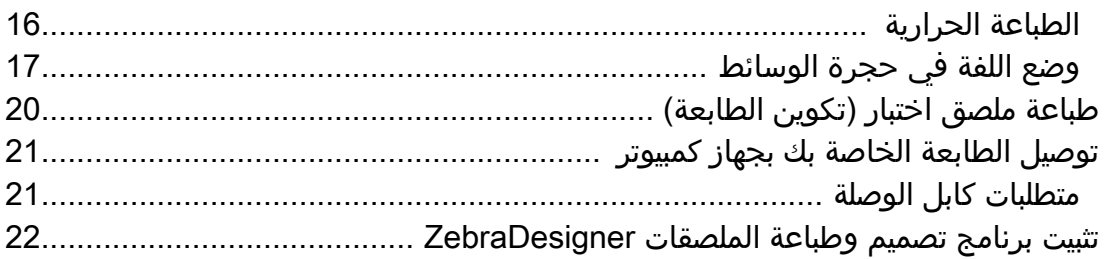

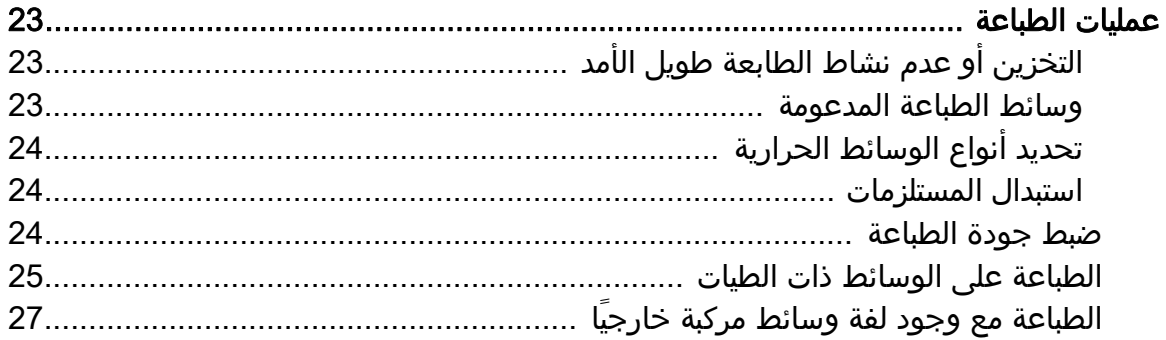

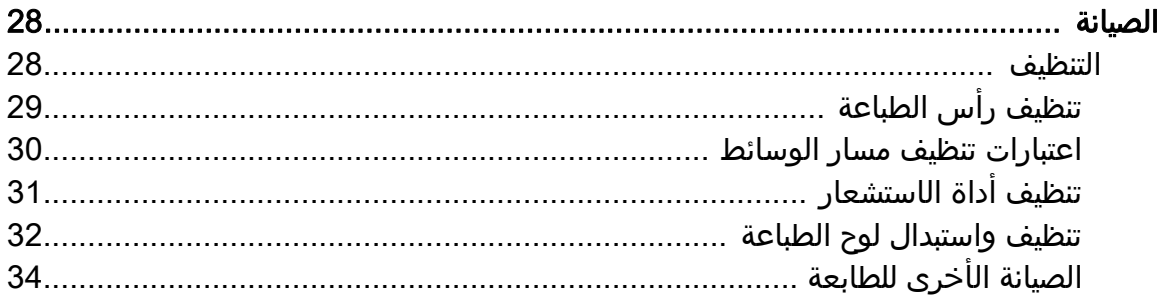

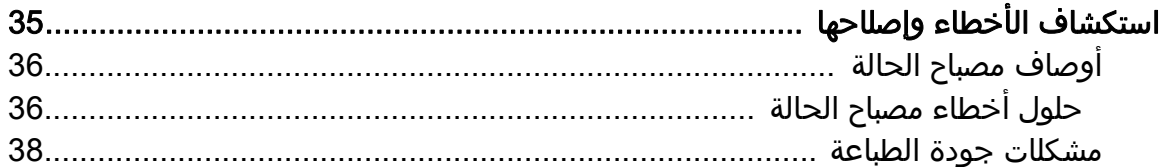

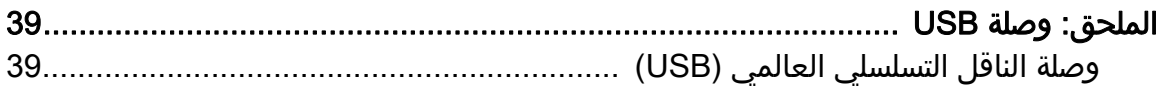

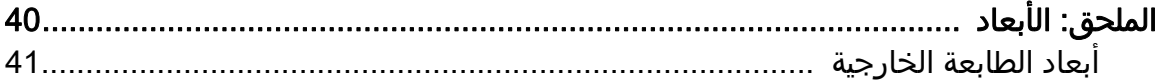

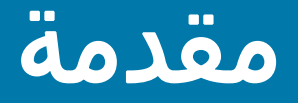

<span id="page-7-0"></span>يوضح هذا القسم ما تحصل عليه في صندوق الشحن ويوفر نظرة عامة على ميزات الطابعة. يشمل ذلك الإجراءات التي توضح كيفية فتح وغلق الطابعة والإبلاغ عن أي مشكلات.

## طابعات الملصقات الحرارية المباشرة 120ZD

<span id="page-7-1"></span>يعد طراز ®ZD120 Zebra مستوى أولي لطابعات الملصقات الحرارية لسطح المكتب 102 مم (4 بوصة). تم تصميم الطابعات للطباعة من برامج تشغيل ZebraDesigner وبرنامج تصميم الملصقات لأجهزة الكمبيوتر الشخصي التي تعمل بأنظمة تشغيل Microsoft.

ميزات الطابعة 120ZD:

- تدعم الطابعات سرعات طباعة\* تصل إلى 152.4 مم/ث (ملليمتر في الثانية أو 6 بوصة/ث بوصة في الثانية).
	- تصميم TMOpenAccess لتحميل الوسائط المبسط.
	- أدوات تحكم مشغل وموجهات وسائط مميزة بألوان.
	- تشغيل سهل للطابعة بواسطة زر واحد ومصباح حالة.
	- برنامج تصميم الملصقات ZebraDesigner وبرامج تشغيل الطابعة لأنظمة تشغيل Windows.
- تدعم الملصقات ذات قالب قص بعرض من 50.8 مم إلى 102 مم (2 إلى 4 بوصة)، انظر [وسائط](#page-22-3)  [الطباعة المدعومة](#page-22-3)
	- دقة الطباعة 5 نقطة في الملليمتر (أو 203 نقطة في البوصة).

يوفر دليل المستخدم هذا كل المعلومات التي تحتاجها لتشغيل الطابعة الخاصة بك بصفة يومية.

تعمل الطابعة الخاصة بك، عند توصيلها بكمبيوتر مضيف، كنظام كامل لطباعة الملصقات.

## ما هي محتويات العبوة؟

<span id="page-8-0"></span>احتفظ بعلبة الكرتون ومواد التغليف لاستخدامها في حالة الحاجة إلى شحن أو تخزين الطابعة فيما بعد. بعد فك تغليف الطابعة، تأكد من وجود كافة الأجزاء. اتبع إجراءات فحص الطابعة للتعرف على أجزاء الطابعة حتى تتمكن من اتباع التعليمات الواردة في هذا الكتيب.

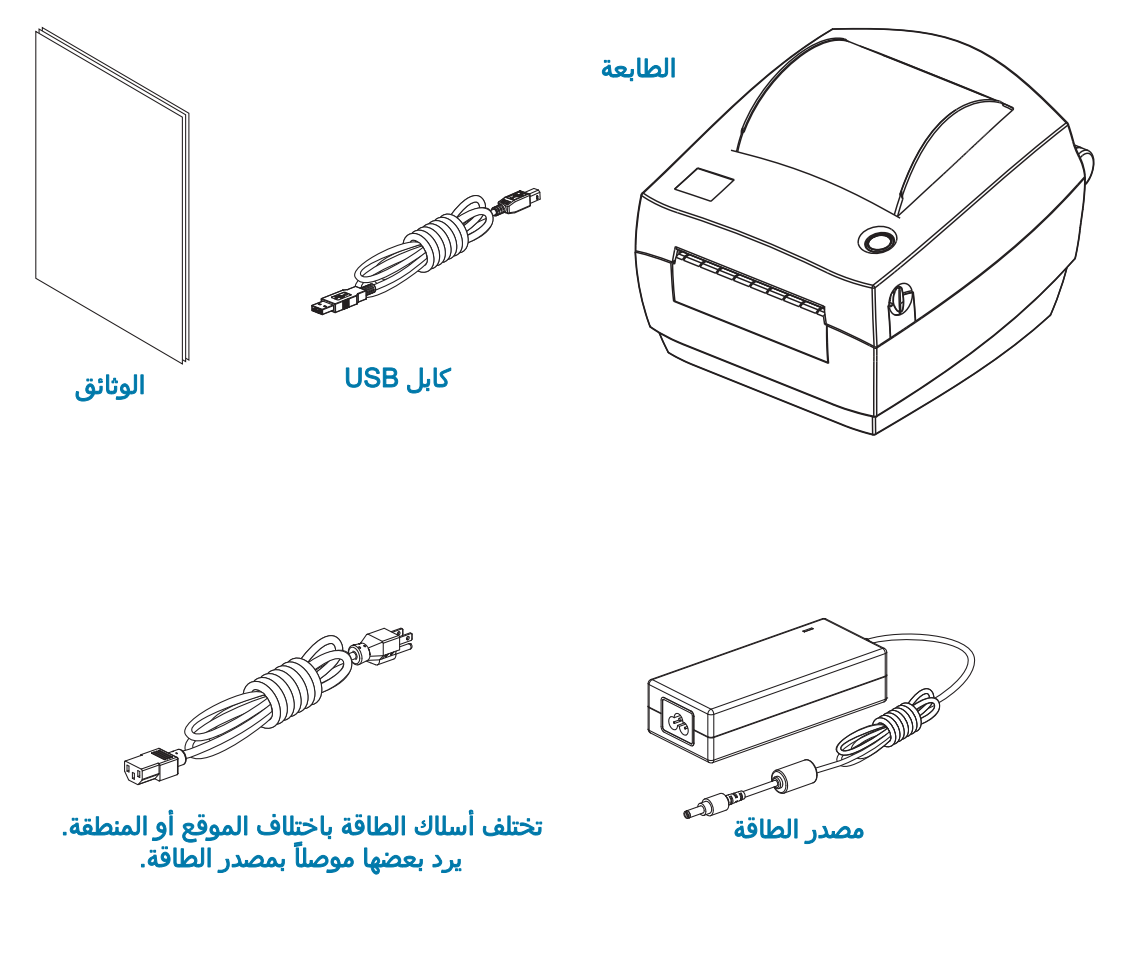

#### فك تغليف الطابعة وفحصها

<span id="page-8-1"></span>عندما تستلم الطابعة، قم بفك تغليفها في الحال وفحصها للتحقق من عدم وجود تلف ناتج عن عملية الشحن.

- احفظ جميع مواد التغليف.
- افحص كافة الأسطح الخارجية للتأكد من عدم وجود تلف.
- افتح الطابعة وافحص حجرة الوسائط للتحقق من عدم تعرض المكونات للتلف.

في حالة العثور على أي تلف ناتج عن الشحن عند الفحص:

- قم فورًا بإبلاغ شركة الشحن وتقديم تقرير بالتلف. لا تتحمل شركة Corporation Technologies Zebra أي مسؤولية عن أي تلف تتعرض له الطابعة أثناء عملية الشحن، ولن تغطي إصلاح هذا التلف بموجب سياسة الضمان الخاصة بها.
	- احتفظ بجميع مواد التغليف للفحص من جانب شركة الشحن.
		- وزع Zebra $^\circ$  المعتمد لديك Zebra $^\circ$

<span id="page-9-0"></span>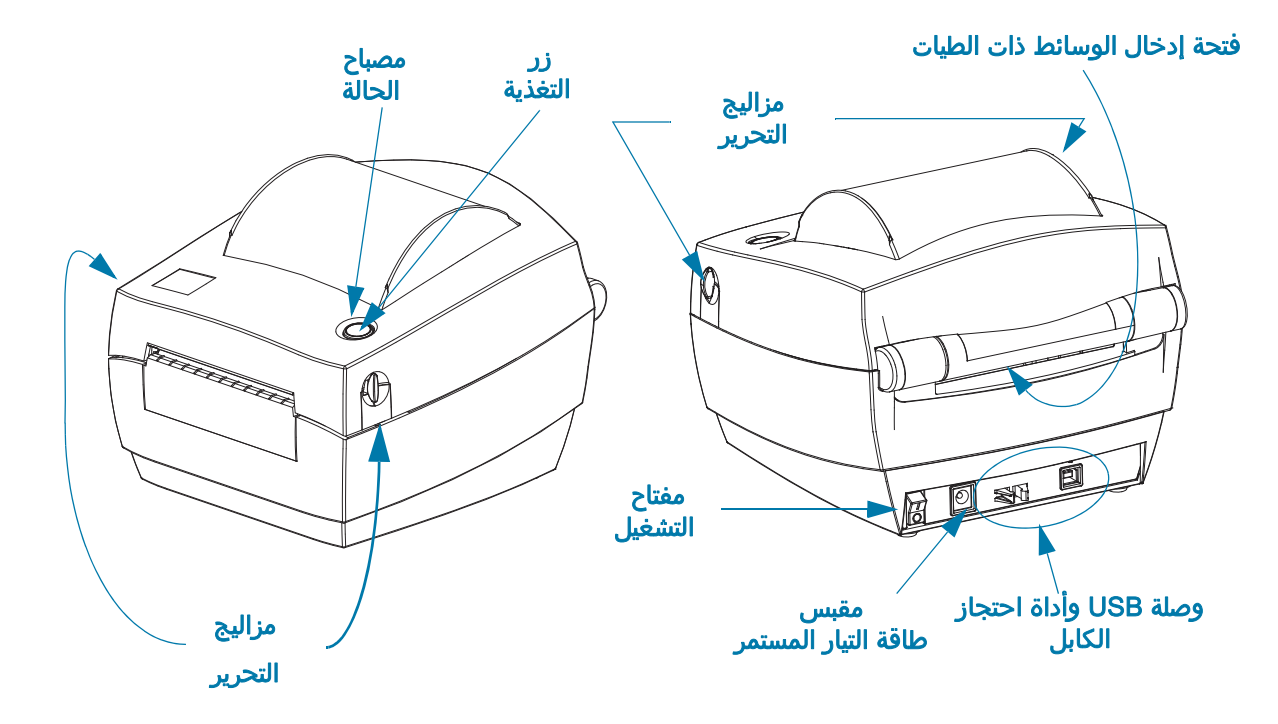

## فتح الطابعة

<span id="page-9-1"></span>يجب أن تفتح الطابعة للوصول إلى حجرة الوسائط. اسحب مزاليج التحرير باتجاهك وارفع الغطاء. افحص حجرة الوسائط بحثًا عن مكونات سائبة أو تالفة.

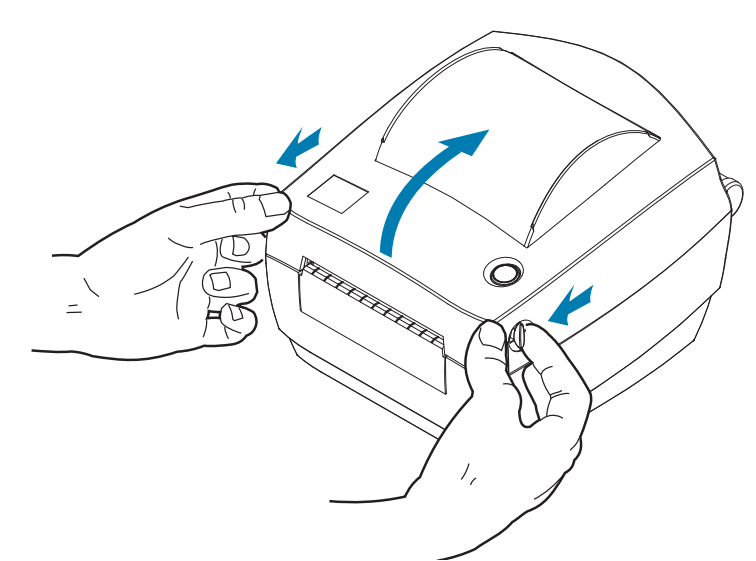

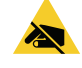

تنبيه من خطر تفريغ الكهرباء الاستاتيكية • قد يتسبب تفريغ طاقة الكهرباء الاستاتيكية التي تتراكم على سطح الجسم البشري أو الأسطح الأخرى في تلف أو تدمير رأس الطباعة أو المكونات الإلكترونية المستخدمة في هذا الجهاز. يجب أن تتبع إجراءات آمنة من الكهرباء الاستاتيكية عند العمل باستخدام رأس الطباعة أو المكونات الإلكترونية الموجودة أسفل الغطاء العلوي.

ميزات الطابعة

<span id="page-10-0"></span>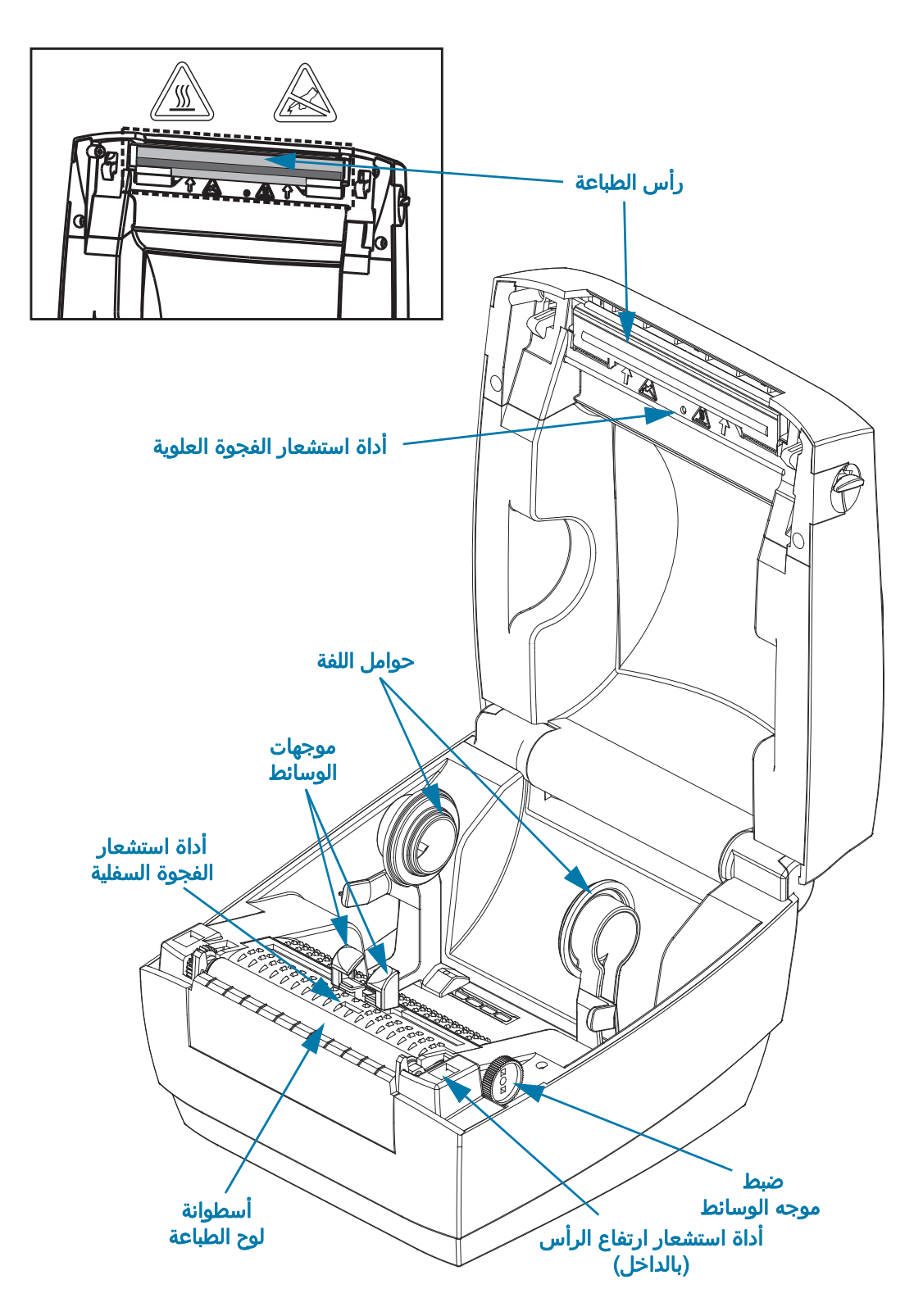

## أدوات تحكم المشغل

#### مفتاح الطاقة

 $\mathsf{R}$ 

• اضغط لأعلى لتشغيل الطابعة أو لأسفل لإيقاف تشغيل الطابعة.

<span id="page-11-0"></span>تنبيه من خطر تلف المنتج • يجب إيقاف تشغيل طاقة الطابعة قبل توصيل أو فصل الاتصالات وكابلات الطاقة.

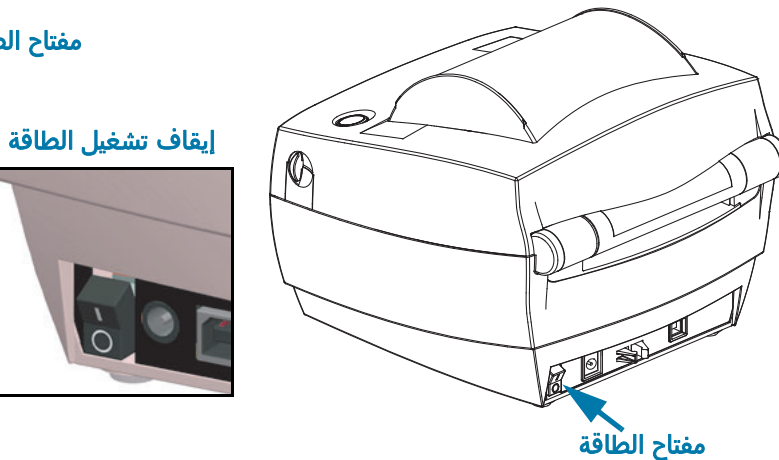

#### مفتاح الطاقة

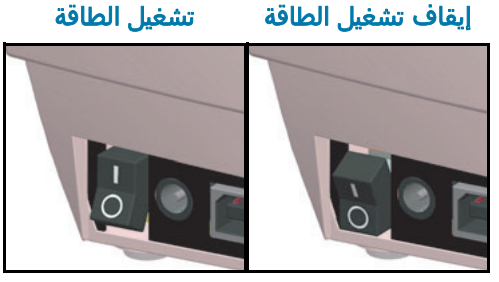

#### زر التغذية

- انقر فوق زر التغذية مرة واحدة لإجبار الطابعة على تغذية ملصق واحد فارغ.
- اضغط على زر التغذية لإخراج الطابعة من حالة "الإيقاف المؤقت". يتم وضع الطابعة في حالة "الإيقاف المؤقت" من خلال أمر برمجة أو حالة خطأ.
	- اضغط مع الاستمرار على زر التغذية إلى أن تومض حلقة مؤشر LED مرة واحدة وحرر لطباعة نسخة تكوين.

#### مصباح الحالة

• يقع في العلبة العلوية بجوار زر التغذية، يعمل مصباح الحالة كمؤشر تشغيلي للطابعة (انظر [أوصاف مصباح الحالة\)](#page-35-2).

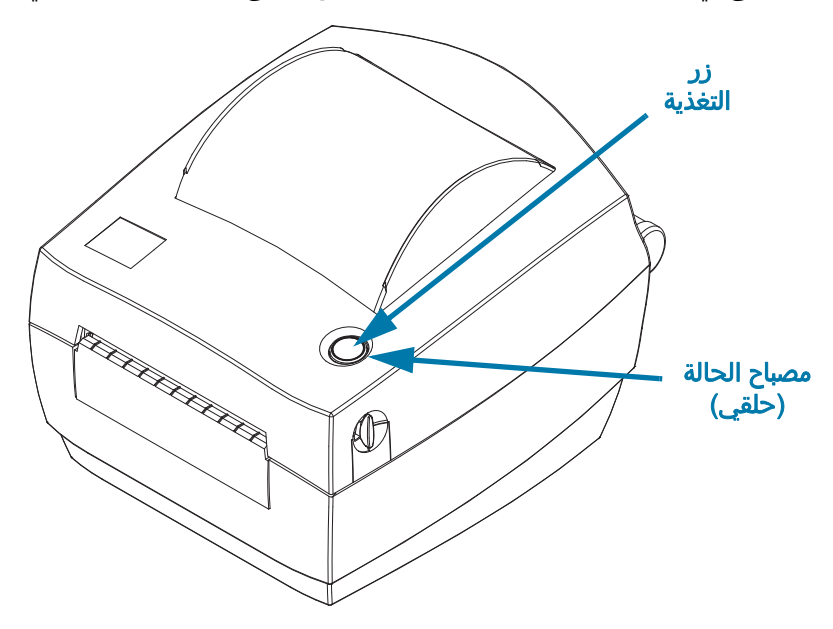

## إغلاق الطابعة

.1 قم بخفض الغطاء العلوي.

<span id="page-12-0"></span>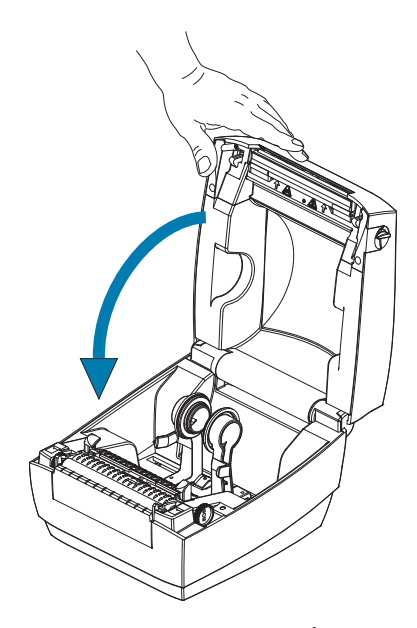

.2 اضغط لأسفل حتى يتم إغلاق غطاء الطابعة.

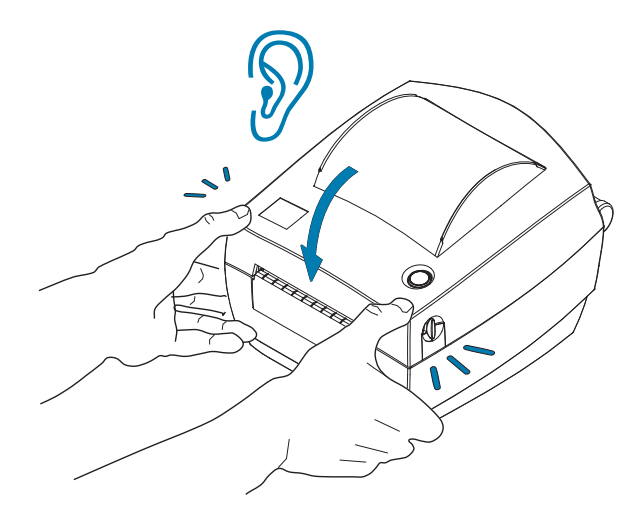

## البدء

<span id="page-13-0"></span>يوضح هذا القسم كيفية إعداد الطابعة الخاصة بك لأول مرة واستخدام إجراءات التشغيل الأكثر شيوعًا لتحميل الوسائط.

## توصيل الطاقة

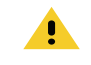

<span id="page-14-0"></span>تنبيه• لا تقم مطلقًا بتشغيل الطابعة ومصدر الطاقة في منطقة حيث يكون أي منهم معرض للبلل. قد ينجم عن ذلك حدوث إصابة بالغة.

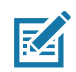

ملاحظة • قم بتعيين موضع طابعتك بحيث تتمكن من التعامل مع سلك الطاقة بسهولة عند الحاجة. قد تتطلب منك بعض العمليات الخاصة بمشكلات الإعداد أو اكتشاف الأخطاء وإصلاحها أن تزيل الطاقة. افصل سلك الطاقة عن مقبس إمداد الطاقة أو مأخذ التيار المتردد للتأكد من أن الطابعة لا يمكن أن تحمل تيارًا كهربائيًا.

- 1. قم بتوصيل مصدر الطاقة في مقبس طاقة التيار المباشر بالطابعة.
- 2. قم بتوصيل سلك طاقة التيار المتردد بمصدر الطاقة. في بعض المواقع يكون سلك الطاقة موصلاً بشكل مسبق.
- 3. قم بتوصيل الطرف الآخر من سلك التيار المتردد بمأخذ تيار متردد كهربائي مناسب. يرجى ملاحظة أن طرف مأخذ التيار المتردد الخاص بنوع قابس سلك الطاقة قد يختلف حسب المنطقة.
	- 4. سيضيء مصباح نشاط الطاقة الموجود على مصدر الطاقة باللون الأخضر في حالة توصيل الطاقة في مأخذ التيار المتردد.

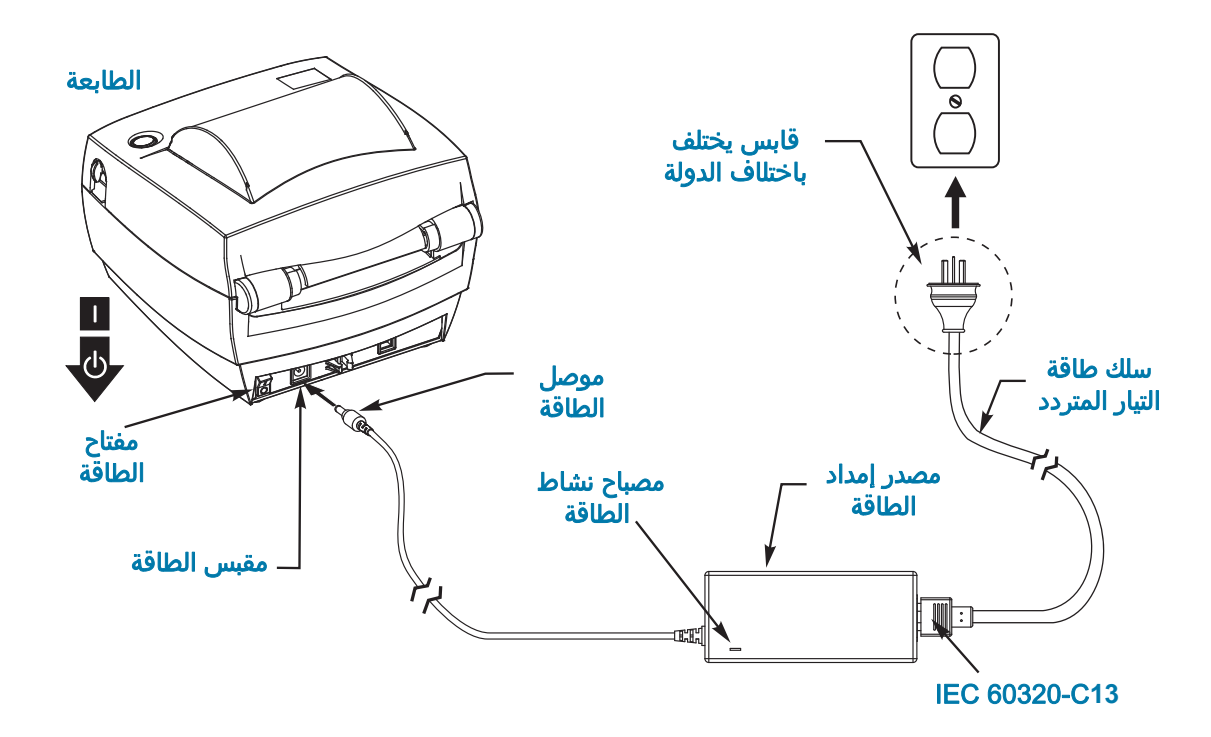

هام • تأكد من استخدام سلك الطاقة المناسب المزود بقابس ذي ثلاث (3) سنون وموصل 13C60320- IEC في جميع الأوقات. يجب أن تتمتع أسلاك الطاقة هذه بعلامة الاعتماد المناسبة الخاصة بالدولة التي يتم استخدام المنتج فيها.

## <span id="page-15-3"></span>تحميل لفة الوسائط

عندما تقوم بتحميل الوسائط، يجب أن تضع اللفة على حوامل الوسائط.

يجب أن تستخدم الوسائط الصحيحة لنوع الطباعة التي تحتاجها.

#### إعداد الوسائط

سواء كانت لفة الوسائط الخاصة بك ملفوفة للداخل أو للخارج، قم بتحميلها في الطابعة بنفس الشكل.

<span id="page-15-1"></span><span id="page-15-0"></span>• قم بإزالة الطبقة الخارجية من الوسائط. أثناء الشحن أو المناولة أو التخزين، قد تتعرض اللفة للاتساخ أو الأتربة. يؤدي إزالة الطبقة الخارجية من الوسائط إلى تفادي سحب وسائط لاصقة أو متسخة بين رأس الطباعة ولوح الطباعة.

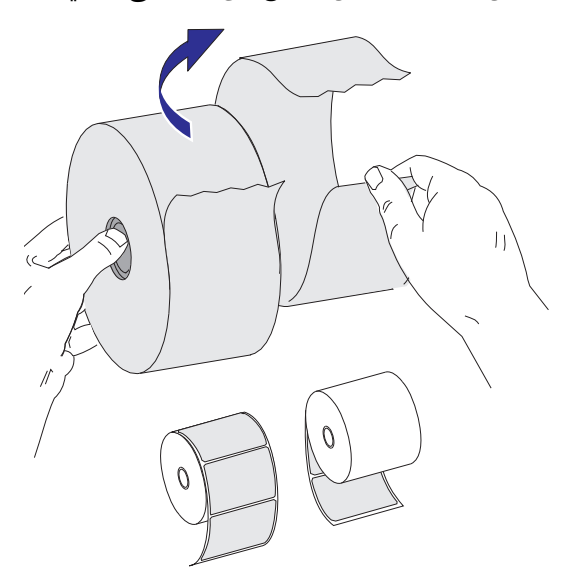

#### الطباعة الحرارية

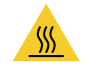

<span id="page-15-2"></span>تنبيه • يصبح رأس الطباعة ساخنًا أثناء الطباعة. للحماية من تلف رأس الطباعة وخطر حدوث إصابة شخصية، تجنب ملامسة رأس الطباعة. استخدم فقط قلم تنظيف لصيانة رأس الطباعة.

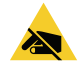

تنبيه من خطر تفريغ الكهرباء الاستاتيكية • قد يتسبب تفريغ طاقة الكهرباء الاستاتيكية التي تتراكم على سطح الجسم البشري أو الأسطح الأخرى في تلف أو تدمير رأس الطباعة أو المكونات الإلكترونية المستخدمة في هذا الجهاز. يجب أن تتبع إجراءات آمنة من الكهرباء الاستاتيكية عند العمل باستخدام رأس الطباعة أو المكونات الإلكترونية الموجودة أسفل الغطاء العلوي.

## وضع اللفة في حجرة الوسائط

- .1 قم بفتح الطابعة. تذكر أنك تحتاج إلى سحب أذرع مزلاج التحرير تجاه مقدمة الطابعة.
- <span id="page-16-0"></span>.2 افتح موجهات الوسائط من خلال إدارة مقبض ضبط موجه الوسائط باتجاه الجزء الخلفي للطابعة.

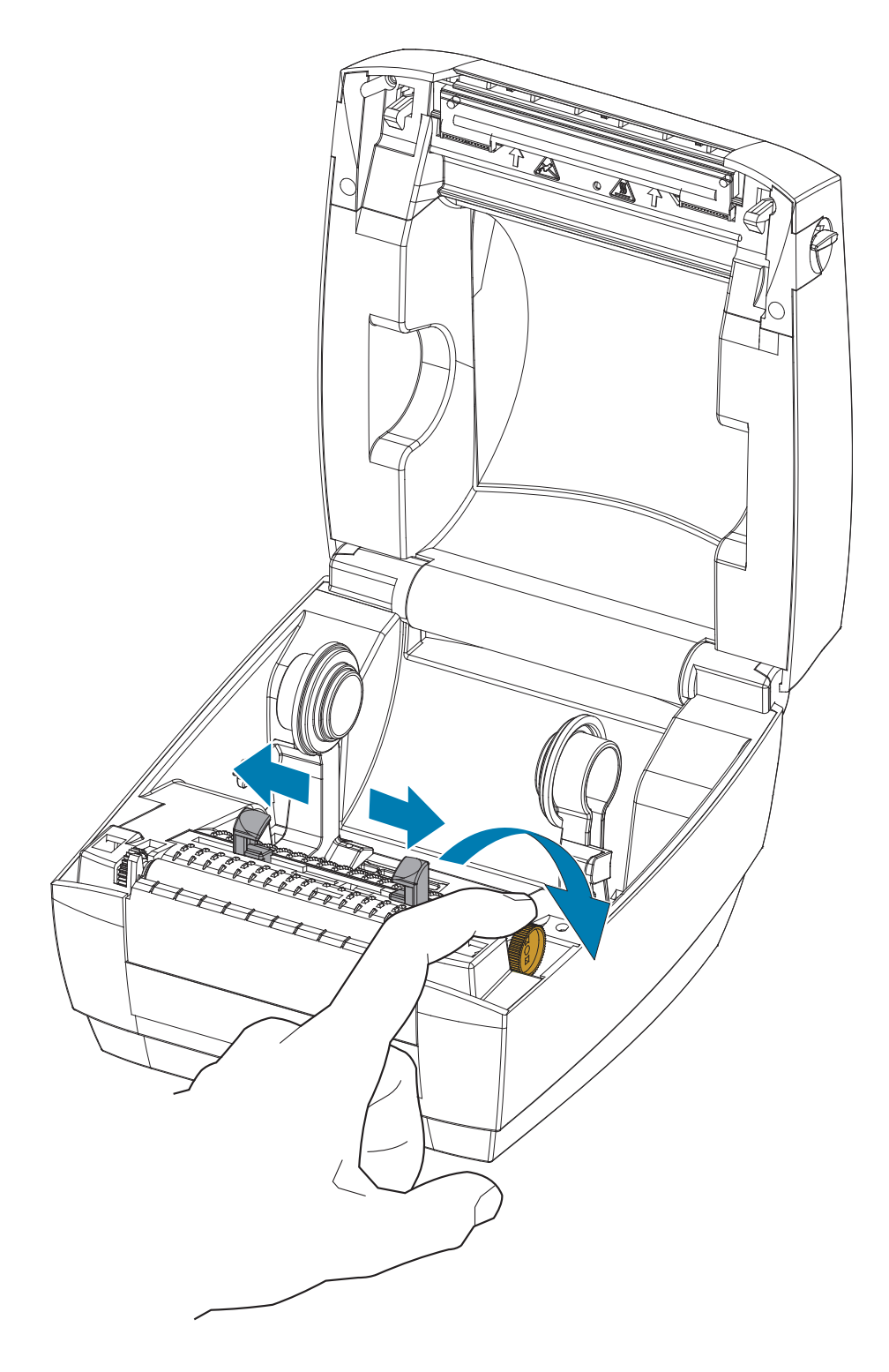

.3 قم بفتح حوامل لفة الوسائط من خلال سحبها بيدك الخالية ووضع لفة الوسائط على حوامل اللفة ثم تحريرها. قم بتوجيه لفة الوسائط بحيث يكون اتجاه سطح الطباعة لأعلى حيث تمر أعلى أسطوانة (سير) لوح الطباعة.

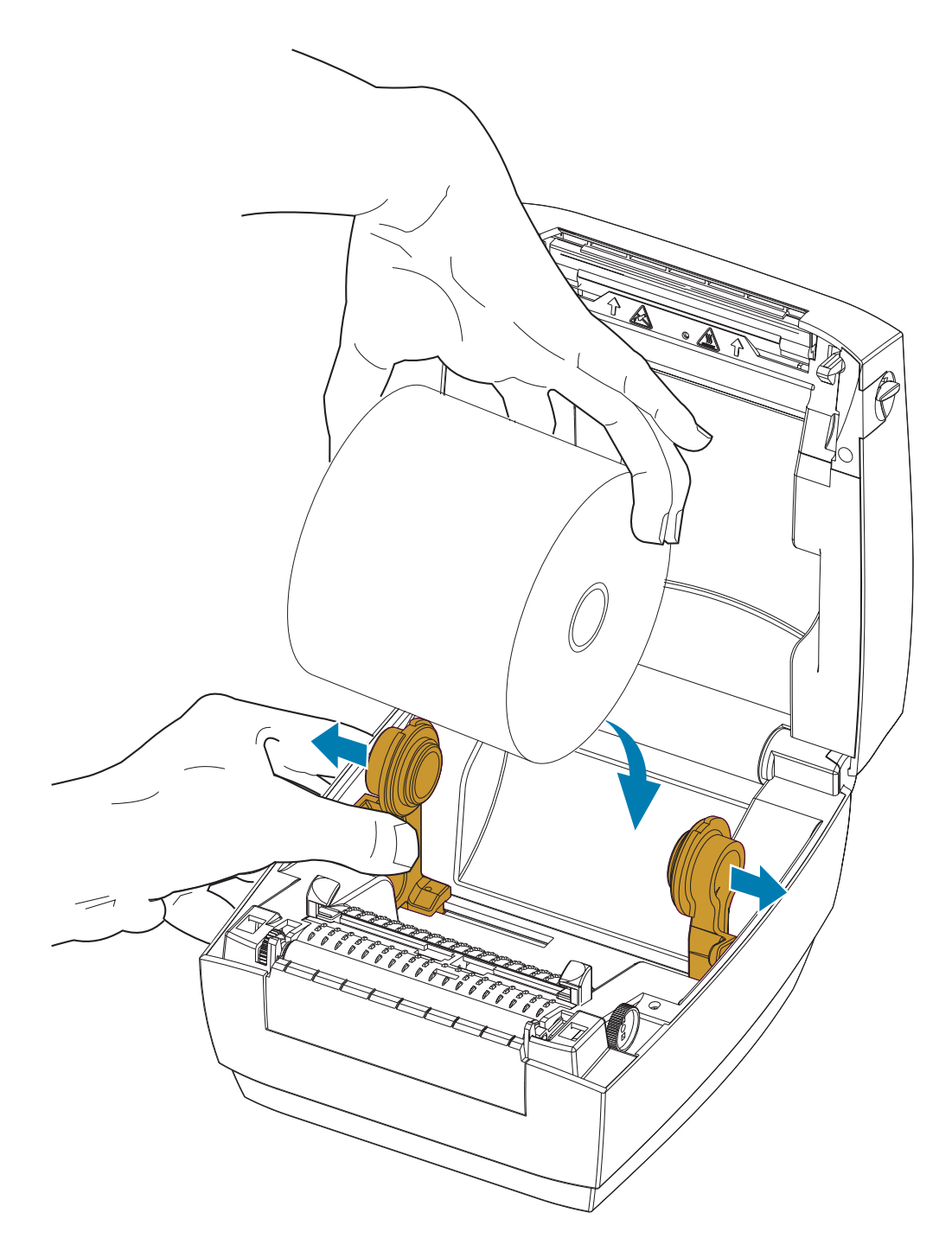

.4 قم بسحب الوسائط بحيث تمتد خارج مقدمة الطابعة. قم بتمرير الوسائط تحت موجهات الوسائط. تحقق من أن اللفة تدور بحرية. يجب ألا تستقر اللفة أسفل حجرة الوسائط. تحقق من مواجهة سطح الطباعة في الوسائط لأعلى.

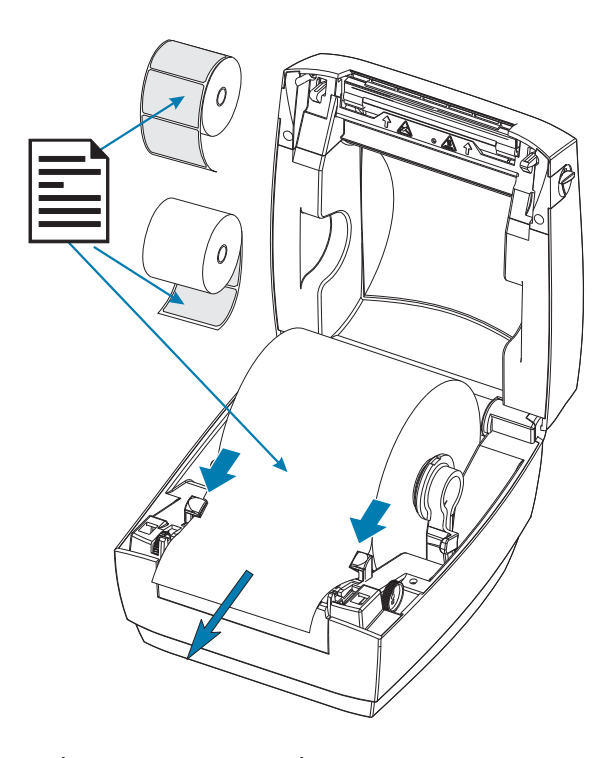

.5 اغلق موجهات الوسائط من خلال إدارة مقبض أداة ضبط الموجه إلى الأمام. يجب أن تلامس فقط حواف الوسائط ولكن لا تقيدها.

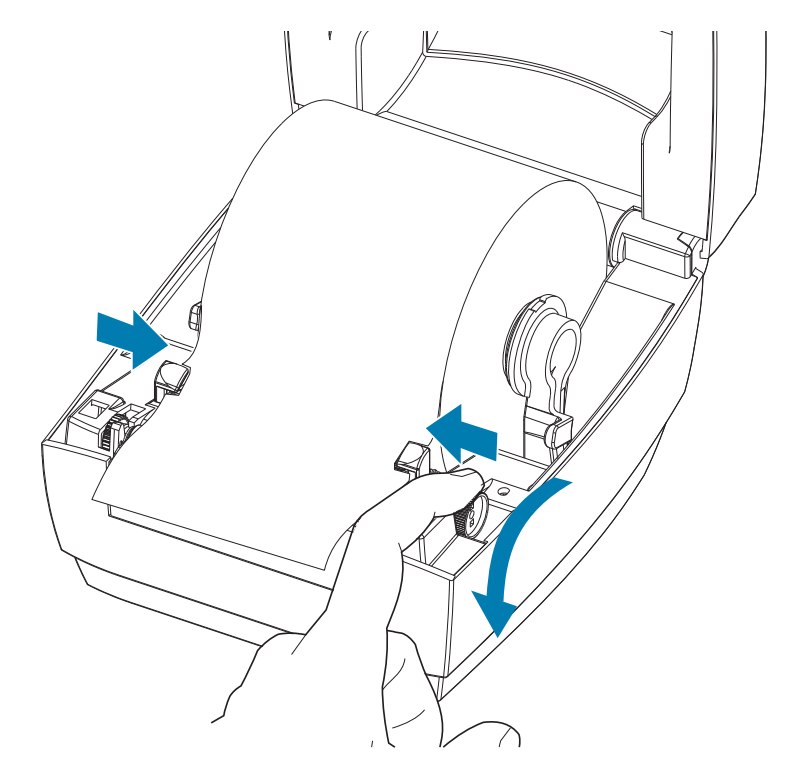

.6 اغلق الطابعة. اضغط لأسفل حتى يتم إغلاق غطاء الطابعة.

## <span id="page-19-1"></span>طباعة ملصق اختبار (تكوين الطابعة)

قبل أن تقوم بتوصيل الطابعة بالكمبيوتر الخاص بك، تأكد من عمل الطابعة بشكل جيد.

يمكنك القيام بهذا من خلال طباعة ملصق حالة تكوين.

- <span id="page-19-0"></span>.1 تأكد من تحميل الوسائط بشكل مناسب ومن إغلاق الغطاء العلوي بالطابعة. ثم قم بتشغيل طاقة الطابعة إذا لم تكن قد قمت بذلك بالفعل. إذا تم تهيئة الطابعة مع وميض مصباح الحالة باللون الأخضر (وضع الإيقاف المؤقت)، اضغط على زر التغذية مرة واحدة فقط لوضع الطابعة في وضع الاستعداد (للطباعة). انظر [استكشاف الأخطاء وإصلاحها](#page-34-1) إذا لم يتحول مصباح حالة الطابعة إلى الأخضر الثابت (جاهزة).
- .2 اضغط على زر التغذية من مرتين إلى ثلاثة للسماح بمعايرة الطابعة للوسائط المركّبة. قد تقوم الطابعة بتغذية عدة ملصقات أثناء هذه العملية.
- .3 عندما يصبح مصباح الحالة أخضر ثابت، اضغط مع الاستمرار على زر التغذية إلى أن يومض مصباح الحالة مرة واحدة فقط.
	- .4 حرر زر التغذية. ستتم طباعة ملصق تكوين.

. إذا لم تتمكن من طباعة هذا الملصق، ارجع إلى [استكشاف الأخطاء وإصلاحها.](#page-34-1)

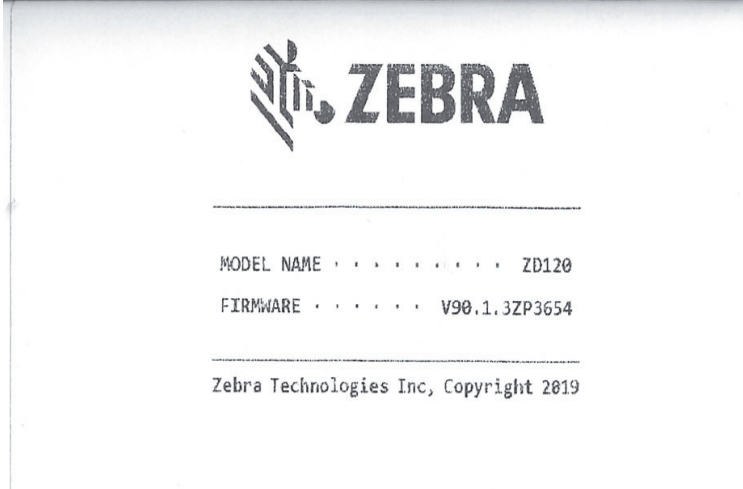

## توصيل الطابعة الخاصة بك بجهاز كمبيوتر

<span id="page-20-0"></span>تدعم الطابعة وصلة الناقل التسلسلي العالمي (USB). تصبح الطابعة جهازًا طرفيًا (ليست مضيف أو موزع) عند استخدام وصلة USB. يمكنك الرجوع إلى مواصفات USB للحصول على التفاصيل المتعلقة بهذه الوصلة.

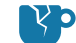

تنبيه من خطر تلف المنتج • يجب إيقاف تشغيل طاقة الطابعة قبل توصيل أو فصل الاتصالات وكابلات الطاقة.

## متطلبات كابل الوصلة

<span id="page-20-1"></span>يجب أن تكون كابلات البيانات ذات تصميم معزول بالكامل ومزودة بأغلفة موصل معدنية. يلزم توفر الكابلات والموصلات المعزولة لمنع الإشعاع واستقبال تشويش كهربائي.

لتقليل التشويش الكهربائي في الكابلات:

- حافظ على كابلات البيانات قصيرة قدر الإمكان (6 قدم [1.83 م] موصى به).
	- لا تقم بربط كابلات البيانات مع أسلاك الطاقة بإحكام شديد.
		- لا تقم بربط كابلات البيانات مع أنابيب أسلاك الطاقة.

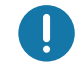

هام • تتوافق هذه الطابعة مع "قواعد وقوانين" لجنة الاتصالات الفيدرالية (FCC (القسم ،15 للأجهزة من الفئة ب، حول استخدام كابلات البيانات المعزولة. قد يؤدي استخدام كابلات غير معزولة إلى زيادة انبعاث الإشعاع بشكل يتجاوز حدود الفئة ب.

**تنبيه •** لا تقم مطلقَا بتشغيل الطابعة ومصدر الطاقة في منطقة حيث يكون أي منهم معرض للبلل. قد ينجم عن ذلك حدوث إصابة بالغة!

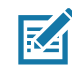

 $\blacktriangle$ 

**ملاحظة •** قم بتعيين موضع طابعتك بحيث تتمكن من التعامل مع سلك الطاقة بسهولة عند الحاجة. قد تتطلب منك بعض العمليات الخاصة بمشكلات الإعداد أو اكتشاف الأخطاء وإصلاحها أن تزيل الطاقة. افصل سلك الطاقة عن مقبس إمداد الطاقة أو مأخذ التيار المتردد للتأكد من أن الطابعة لا يمكن أن تحمل تيارًا كهربائيًا.

#### توصيل وصلة USB

يوفر الناقل التسلسلي العالمي (المتوافق مع الإصدار 2.0) وصلة سريعة متوافقة مع جهاز الكمبيوتر الموجود. ويجعل تصميم "التركيب والتشغيل" الخاص بـ USB التثبيت سهلًا. يمكن أن تتشارك العديد من الطابعات في منفذ/موزع USB واحد. عند استخدام كابل USB) غير مزود مع الطابعة)، تأكد أن الكابل أو عبوة الكابل تحمل العلامة التجارية "TMUSB Certified) "انظر أدناه) لضمان التوافق مع 2.0 USB.

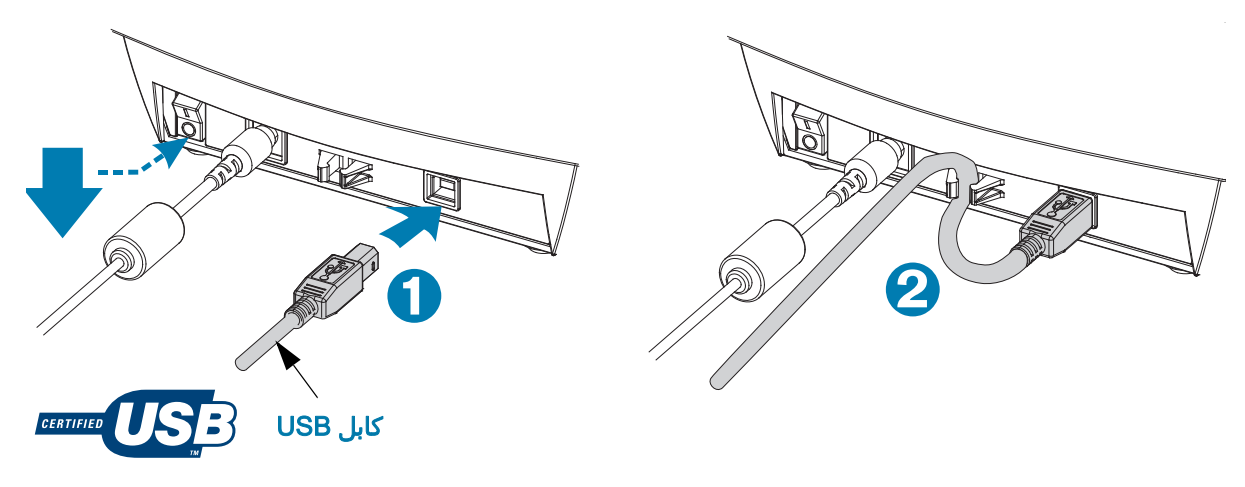

## تثبيت برنامج تصميم وطباعة الملصقات ZebraDesigner

<span id="page-21-0"></span>تحتاج الطابعة إلى برنامج ZebraDesigner) وبرنامج التشغيل) لنظام Windows لطباعة الملصقات مع أشرطة الرموز والذي تم تطويره لطباعة تنسيق الملصق على الطابعة الخاصة بك.

قم بتنزيل وتثبيت برنامج تشغيل Windows ثم برنامج ZebraDesigner لطراز الطابعة الخاصة بك من صفحة ويب دعم الطابعة:

<http://www.zebra.com/zd120-info>

#### بعد بدء تثبيت برنامج تشغيل Windows

.1 قم بتشغيل الطابعة لتنشيط وصلة USB عندما يطلب منك ذلك مثبت برنامج التشغيل. يبدأ الكمبيوتر تثبيت برنامج تشغيل Windows وربطه بمنفذ USB للطابعة.

#### بعد تثبيت ZebraDesigner

- .2 سيبحث ZebraDesigner عن طابعة 120ZD المركّبة حديثًا وبرنامج التشغيل الخاص بها قبل أن يقوم البرنامج بالتحميل على كمبيوتر Windows الخاص بك.
	- .3 افتح إصدار ZebraDesigner لطراز الطابعة.

## عمليات الطباعة

<span id="page-22-1"></span><span id="page-22-0"></span>يوفر هذا القسم معالجة الوسائط والطباعة، ودعم الخط واللغة، وإعداد تكوينات الطابعة الأقل شيوعًا.

## التخزين أو عدم نشاط الطابعة طويل الأمد

بمرور الوقت، قد تلتصق رأس الطباعة باسطوانة (سير) لوح الطباعة. لمنع ذلك، قم دائمًا بتخزين الطابعة مع وجود قطعة وسائط (ملصق أو ورقة) بين رأس الطباعة واسطوانة لوح الطباعة. لا تقم بشحن الطابعة مع وجود لوحة وسائط مركّبة وإلا فقد ينجم عن ذلك تلف الطابعة أو الوسائط.

#### <span id="page-22-3"></span>وسائط الطباعة المدعومة

<span id="page-22-2"></span>الطابعة مصممة للطباعة على لفات الملصقات أو الوسائط ذات الطيات المروحية بحجم عرض من 50.8 مم إلى 102 مم (2 إلى 4 بوصة). يجب أن تكون الملصقات على غلاف البطانة (الشبكة) وأن تكون الفجوة بين الملصقات 3 مم على الأقل للتشغيل المثالي. يتم تعيين الإعداد الافتراضي للفجوة بين ملصقات الطابعة أكثر قليلاً من 3 مم ويتم ضبطها وفقًا لأي اختلافات في مسافة الفجوة من لفة إلى لفة ومن ملصق إلى ملصق.

- يبلغ عرض الوسائط (بما في ذلك الشبكة) 86 مم 107 مم (2.0 بوصة 4.21 بوصة) بما في ذلك بكرة اللفة وغلاف الوسائط (أو الشبكة).
	- الوسائط الحرارية المباشرة فقط
	- يجب أن يكون الحد الأقصى لطول الوسائط 9 بوصة (228.6 مم)
	- يجب أن يكون الحد الأدنى لطول الوسائط بفصل 1 بوصة (25.4 مم)
	- يجب أن تكون الأقطار الداخلية للبكرة 1 بوصة (25.4 مم) إلى 1.57 بوصة (40 مم)
		- يجب أن يكون الحد الأقصى للقطر الخارجي للفة الوسائط 5.00 بوصة (127 مم)
	- يجب أن يكون سمك الوسائط 0.0055 بوصة (0.014 مم) 0.007 بوصة (0.018 مم)
		- استشعار الوسائط: فجوة، بلا دعم للعلامة السوداء أو اكتشاف الخط الأسود
- أنواع الوسائط: تغذية اللفة أو ذات الطيات المروحية، الملصقات الحرارية المباشرة ذات قالب القص. لا يوجد دعم للبطاقات أو الوسائط المتصلة (إيصال) أو الملصقات التي بدون فجوات بين الملصقات.
	- تستخدم الطابعة عادة لفة الوسائط، لكن يمكنك أيضًا استخدام الوسائط ذات الطيات.

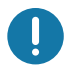

هام • توصي Zebra بشدة باستخدام مستلزمات العلامة التجارية Zebra للطباعة المستمرة عالية الجودة. تم تصميم مجموعة واسعة من مواد الملصقات بصفة خاصة لتحسين إمكانيات الطابعة ومنع التآكل المبكر لرأس الطباعة. لشراء المستلزمات، انتقل إلى http://www.zebra.com/supplies

## <span id="page-23-3"></span>تحديد أنواع الوسائط الحرارية

<span id="page-23-0"></span>تدعم الطابعة الخاصة بك الوسائط الحرارية المباشرة فقط. تتطلب بعض الطابعات الحرارية شريط نقل (حبر) للطباعة بينما لا تتطلب الوسائط الحرارية المباشرة ذلك. لتحديد ما إذا كانت وسائط معينة هي وسائط حرارية مباشرة، قم بإجراء اختبار خدش الوسائط.

#### لإجراء اختبار خدش الوسائط، أكمل هذه الخطوات:

- .1 اخدش سطح الطباعة للوسائط بأظافرك أو غطاء قلم. اضغط بإحكام وبسرعة بينما تقوم بسحبها عبر سطح الوسائط. تخضع الوسائط الحرارية المباشرة للمعالجة كيميائياً للطباعة (الكشف) عند تطبيق الحرارة. تستخدم طريقة الاختبار هذه حرارة الاحتكاك لكشف الوسائط.
	- .2 هل ظهرت علامة سوداء على الوسائط؟

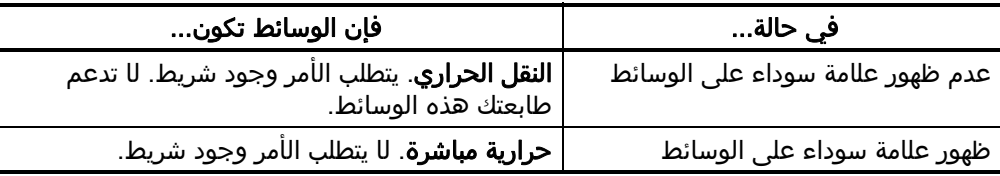

#### استبدال المستلزمات

<span id="page-23-1"></span>إذا نفدت الملصقات أثناء الطباعة، اترك الطابعة قيد التشغيل أثناء إعادة التحميل (نتائج فقدان البيانات إذا قمت بإيقاف تشغيل الطابعة). بعد أن تقوم بإعادة تحميل الوسائط، اضغط على زر التغذية لإعادة التشغيل.

استخدم دائمًا ملصقات معتمدة عالية الجودة. في حالة استخدام ملصقات مغلفة بطبقة لاصقة لا تنبسط على بطانة الغلاف، قد تلتصق الحواف المكشوفة بموجات الملصق والاسطوانات داخل الطابعة، مما يتسبب في نزع الملصق من البطانة وانحشاره في الطابعة.

#### ضبط جودة الطباعة

<span id="page-23-2"></span>تتأثر جودة الطباعة بإعداد الحرارة (الكثافة) لرأس الطباعة وسرعة الطباعة والوسائط المستخدمة. قم بالتجربة باستخدام هذه الإعدادات للعثور على المزيج المثالي لاستخدامك.

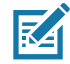

ملاحظة • قد تضع الشركات المصنعة للوسائط توصيات محددة فيما يتعلق بإعدادات السرعة للطابعة الخاصة بك والوسائط. قد يكون لبعض أنواع الوسائط سرعات قصوى أقل من السرعة القصوى لطابعتك.

إذا وجدت أن سرعة الطباعة والتغميق بحاجة للضبط، فاستخدم:

- برنامج تشغيل الطابعة لنظام Windows أو برنامج التطبيق مثل ™ZebraDesigner.
	- لا تحفظ الطابعة أي إعدادات.

## الطباعة على الوسائط ذات الطيات

تتطلب منك الطباعة على الوسائط ذات الطيات ضبط موضع توقف حوامل لفة الوسائط.

.1 قم بفتح الغطاء العلوي.

<span id="page-24-0"></span>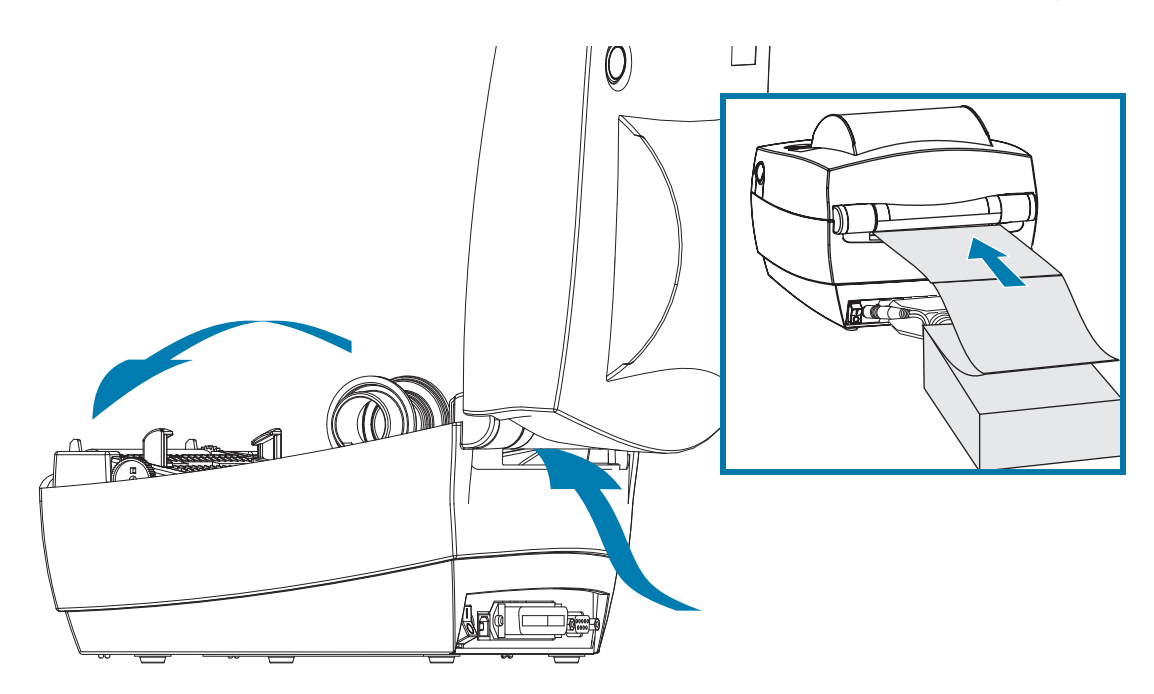

باستخدام عينة من الوسائط الخاصة بك، اضبط حوامل لفة الوسائط وفقًا لعرض الوسائط. يجب أن تلامس الحوامل حواف الوسائط، ولكن لا تقيدها. اربط المسمار باستخدام مفك فيليبس صغير رقم .1

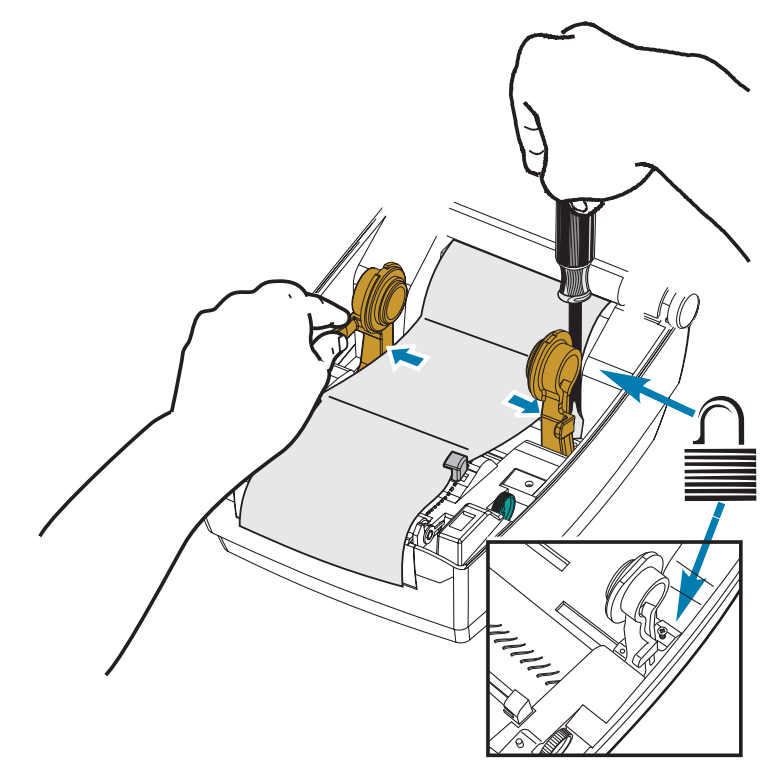

.2 باستخدام عينة من الوسائط، اضبط الموجهات وفقًا لعرض الوسائط. يجب أن تلامس الموجهات حواف الوسائط فقط ولكن لا تقيدها.

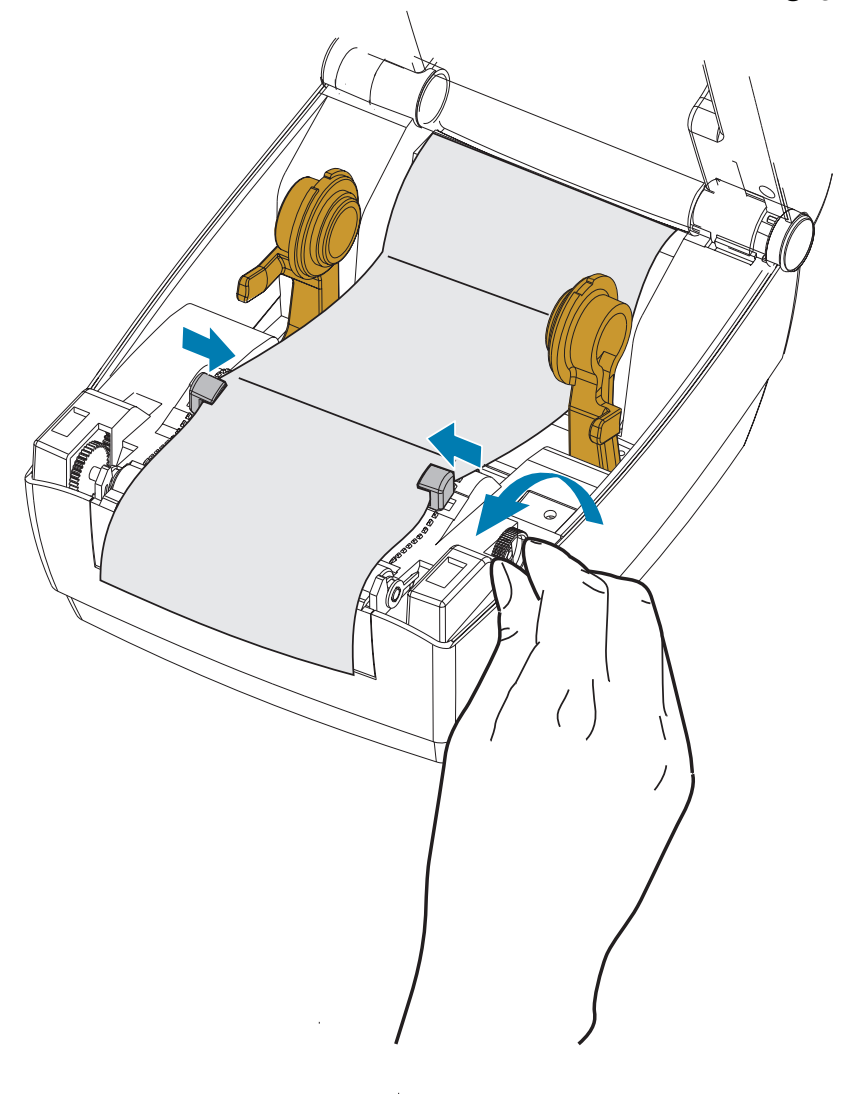

- .3 اسحب الوسائط بين موجه الوسائط وحوامل اللفة وللخارج مرورًا بمقدمة الطابعة.
	- .4 اغلق الغطاء العلوي.
- .5 بعد الطباعة أو تغذية عدة ملصقات: إذا لم تتبع الوسائط المركز (تتحرك من جانب إلى جانب) أو تعرضت جوانب الوسائط (البطانة، البطاقة، الورق، وغيرها) للتآكل والتلف عند الخروج من الطابعة، فقد يلزم إجراء المزيد من الضبط لموجهات الوسائط أو حوامل اللفة.

## الطباعة مع وجود لفة وسائط مركبة خارجيًا

<span id="page-26-0"></span>تتسع الطابعة للفة الوسائط المركبة خارجيًا على نحو يشبه دعم الطابعة للوسائط ذات الطيات. تتطلب الوسائط أن يكون لمجموعة لفة الوسائط والحامل قصورًا ذاتيًا منخفضًا لجذب الوسائط خارج اللفة.

لا تقدم Zebra خيار حامل وسائط خارجي للطابعة في الوقت الحالي.

#### اعتبارات لفة الوسائط المركبة خارجيًا:

- بصورة مثالية، يجب أن تدخل الوسائط الطابعة مباشرة خلف الطابعة عبر فتحة الوسائط ذات الطيات في الجزء الخلفي للطابعة. انظر [الطباعة على الوسائط ذات الطيات](#page-24-0) لتحميل الوسائط.
- قم بخفض سرعة الطباعة لتقليل احتمال توقف المحرك. عادة ما يكون أعلى قصور ذاتي للفة عند محاولة بدء تحريك اللفة. تتطلب أقطار لفة الوسائط الأكبر أن يتم تطبيق المزيد من العزم للطابعة لتحريك اللفة.
- يجب أن تتحرك الوسائط بسلاسة وحرية. يجب ألا تنزلق الوسائط وتهتز ويتم إعاقتها ثم تتحرك وغيرها عند تركيبها على حامل الوسائط.
	- يجب ألا تلامس الطابعة لفة الوسائط.
	- يجب ألا تنزلق الطابعة أو يتم رفعها عن سطح التشغيل.

## الصيانة

يقدم هذا القسم إجراءات التنظيف والصيانة الدورية.

#### التنظيف

<span id="page-27-1"></span><span id="page-27-0"></span>عندما تقوم بتنظيف الطابعة، استخدم أحد الأدوات التالية التي تلائم احتياجاتك على أفضل نحو ممكن.

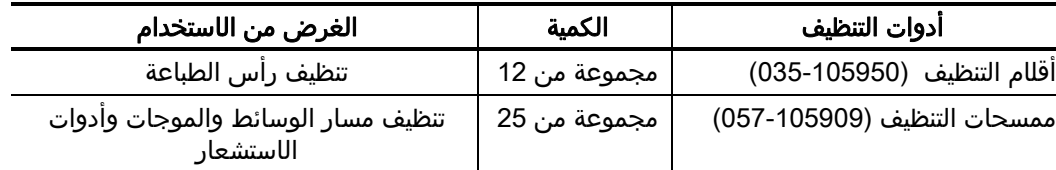

يمكنك الحصول على أدوات التنظيف على: www.zebra.com/parts

تستغرق عملية التنظيف بضع دقائق فقط باستخدام الخطوات الموضحة أدناه.

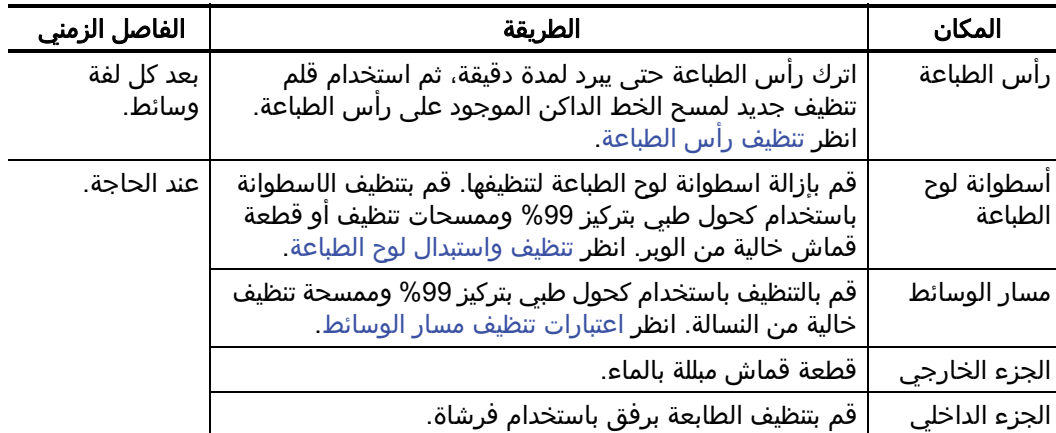

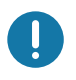

هام • قد تنتقل المواد اللاصقة ومادة الوسائط بمرور الوقت إلى مكونات الطابعة على طول مسار الوسائط بما في ذلك لوح الطباعة ورأس الطباعة. قد يتسبب ذلك في تراكم الغبار والحطام. قد ينجم عن عدم تنظيف رأس الطباعة ومسار الوسائط واسطوانة لوح الطباعة خسارة غير مقصودة للملصقات وانحشار الملصقات واحتمال تلف الطابعة.

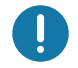

هام • ينتج عن استخدام كمية كبيرة من الكحول تلوث المكونات الإلكترونية مما يتطلب وقتًا أطول للتجفيف قبل أن تعمل الطابعة بشكل صحيح.

## تنظيف رأس الطباعة

<span id="page-28-0"></span>استخدم دائمًا قلم تنظيف جديد على رأس الطباعة (يحمل القلم القديم الملوثات من استخداماته السابقة مما قد يتسبب في تلف رأس الطباعة).

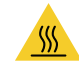

تنبيه • يصبح رأس الطباعة ساخنًا أثناء الطباعة. للحماية من تلف رأس الطباعة وخطر حدوث إصابة شخصية، تجنب ملامسة رأس الطباعة. استخدم فقط قلم تنظيف لصيانة رأس الطباعة.

عندما تقوم بتحميل وسائط جديدة، يمكنك أيضًا تنظيف رأس الطباعة.

- .1 افرك قلم التنظيف عبر المنطقة الداكنة من رأس الطباعة. قم بالتنظيف من الوسط إلى الخارج. سيعمل ذلك على تحريك المادة اللاصقة المنقولة من حواف الوسائط إلى رأس الطباعة وخارج مسار الوسائط.
	- .2 انتظر دقيقة واحدة قبل إغلاق الطابعة.

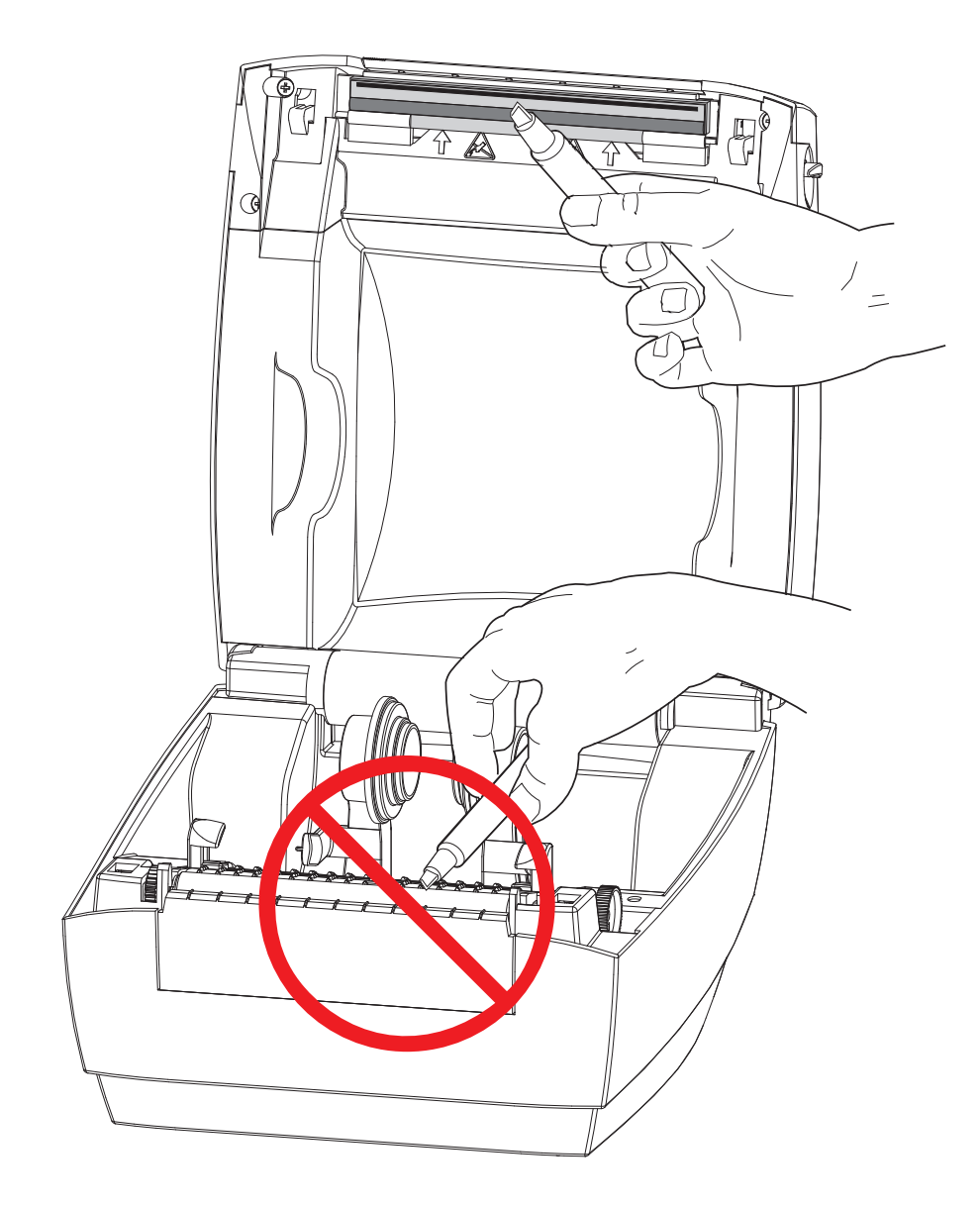

#### اعتبارات تنظيف مسار الوسائط

<span id="page-29-0"></span>استخدم ممسحة نظيفة لإزالة الحطام أو الغبار أو القشرة التي تراكمت على الحوامل والموجهات وأسطح مسار الوسائط.

- .1 استخدم كحولاً على ممسحة تنظيف لنقع الحطام لتفتيت المادة اللاصقة.
	- .2 استخدم الحواف لإزالة الحطام المتراكم.
	- .3 امسح الحواف الداخلية لكلا موجهي الحافة لإزالة أي بقايا متراكمة.
		- .4 انتظر دقيقة واحدة قبل إغلاق الطابعة.
		- .5 تخلص من ممسحة التنظيف بعد الاستخدام.

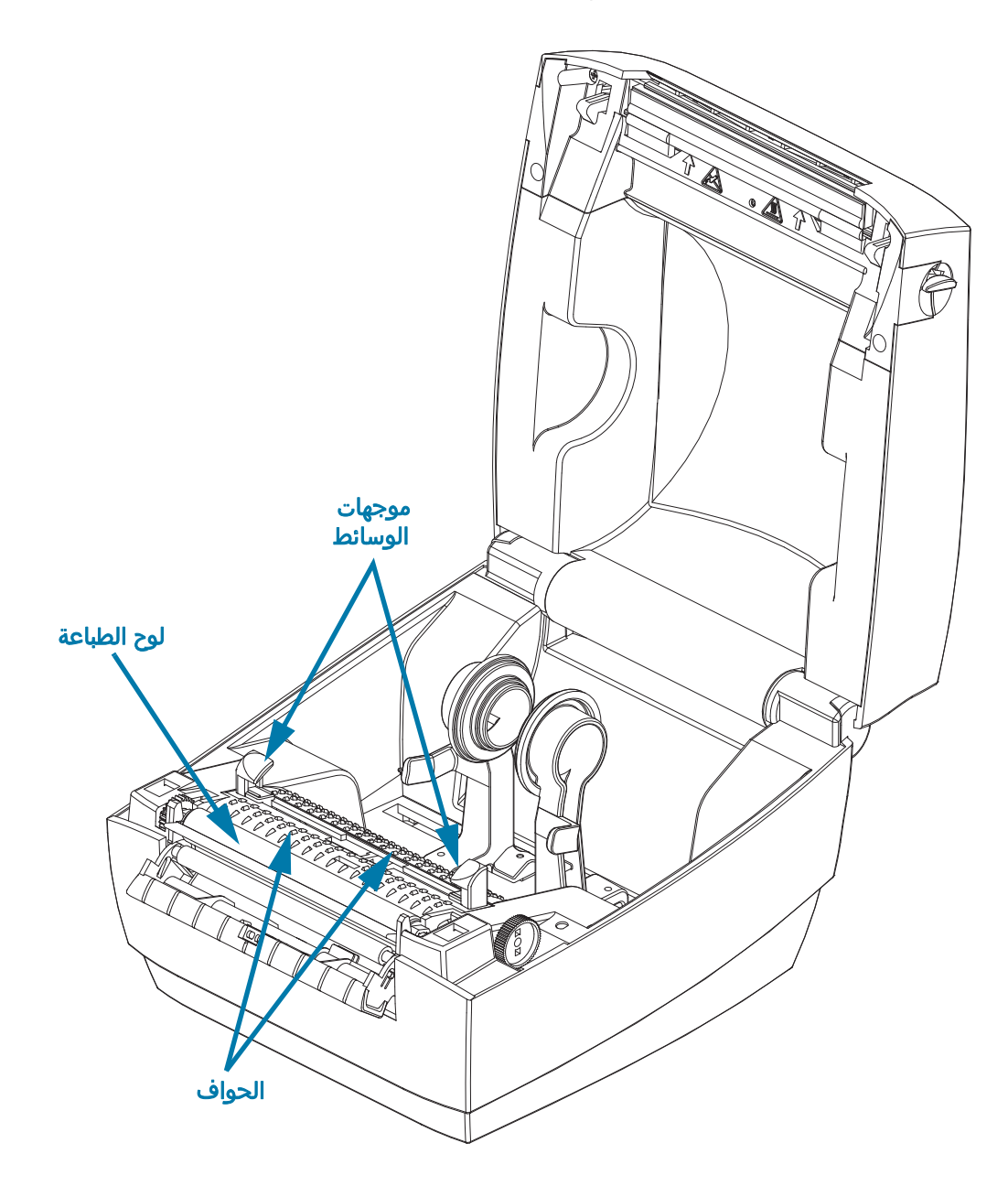

## <span id="page-30-1"></span>تنظيف أداة الاستشعار

أدوات استشعار الوسائط (الفجوة) - قد يتراكم الغبار والحطام على أدوات استشعار الوسائط.

- <span id="page-30-0"></span>.1 قم بإزالة الغبار برفق باستخدام فرشاة أو استخدم علبة هواء مضغوط؛ إذا لزم الأمر، استخدم ممسحة جافة لإزالة الغبار. في حالة بقاء المواد اللاصقة أو الملوثات الأخرى، استخدم ممسحة مبللة بالكحول لتفتيتها.
	- .2 استخدم ممسحة جافة لإزالة أي بقايا تُركت من التنظيف الأول.
	- .3 كرر الخطوتين 1 و2 حسبما يلزم حتى تتم إزالة البقايا والآثار من أداة الاستشعار.

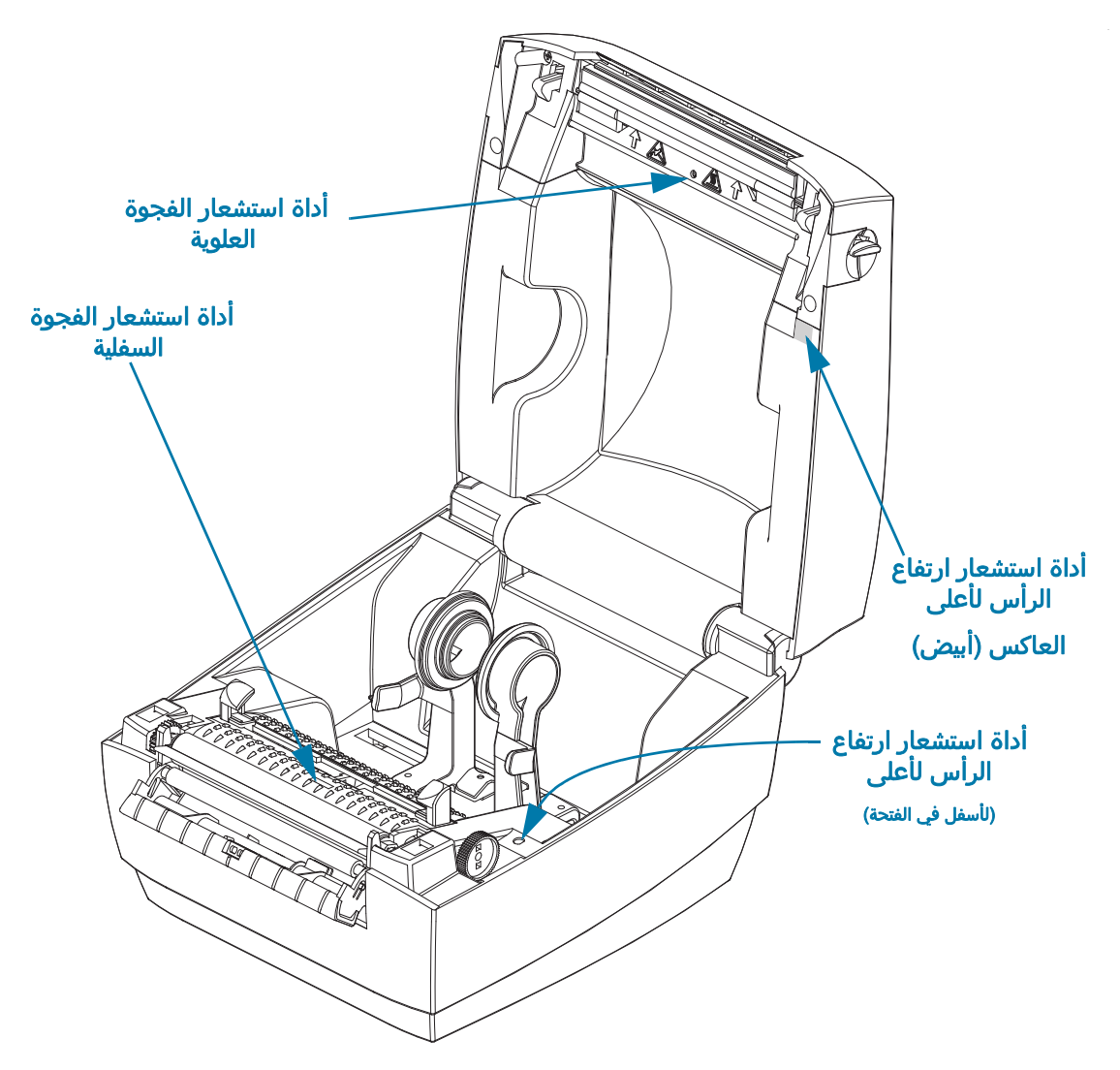

أداة استشعار ارتفاع الرأس لأعلى - قد يتراكم الغبار والملوثات على عدسات أداة الاستشعار والعاكس.

- .1 قم بتنظيف الغبار والحطام من على عدسات أداة الاستشعار (في الفتحة). استخدم علبة هواء مضغوط لنفخ الغبار والحطام.
- .2 قم بتنظيف عاكس أداة استشعار ارتفاع الرأس لأعلى (المربع الأبيض) على الجانب الداخلي للغطاء العلوي. استخدم ممسحة مبللة بالكحول لإزالة الأوساخ والبقايا برفق من مقبض الطابعة.

#### تنظيف واستبدال لوح الطباعة

<span id="page-31-0"></span>لا يتطلب لوح الطباعة القياسي (اسطوانة السير) عادة التنظيف. قد يتراكم غبار الورق والبطانة دون التأثير على عمليات الطباعة. قد تتسبب الملوثات على اسطوانة لوح الطباعة في تلف رأس الطباعة أو انزلاق الوسائط أو التصاقها عند الطباعة. يجب تنظيف المواد اللاصقة والأوساخ والغبار العام والزيوت والملوثات الأخرى على الفور من على لوح الطباعة.

قم بتنظيف لوح الطباعة (ومسار الوسائط) متى كان أداء الطابعة أو جودة الطباعة أو مناولة الوسائط رديئًا بشكل ملحوظ. لوح الطباعة هو سطح الطباعة واسطوانة السير للوسائط الخاصة بك. في حالة استمرار الالتصاق أو الانحشار بعد التنظيف، يجب أن تستبدل لوح الطباعة.

يمكن تنظيف لوح الطباعة بممسحة خالية من النسالة (كممسحة Texpad (أو قطعة قماش خالية من الوبر ونظيفة ومبللة قليلاً جدًا بكحول طبي (نقي بنسبة تركيز %90 أو أفضل).

- .1 افتح الغطاء (وباب الموزع). قم بإزالة الوسائط من منطقة لوح الطباعة.
- .2 باستخدام قلم مدبب (كملقط أو مفك مشقوق الرأس أو سكين حاد)، قم بفك الألسنة الموجودة على الجانبين الأيمن والأيسر. ثم قم بتدويرها للأمام.

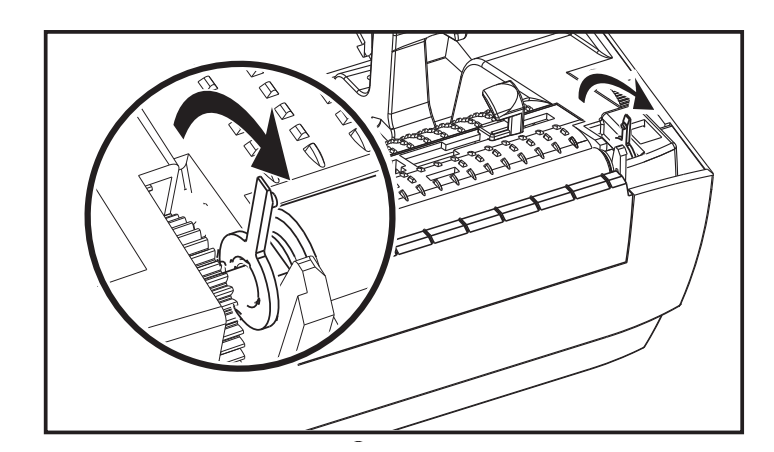

.3 ارفع لوح الطباعة خارج الإطار السفلي للطابعة.

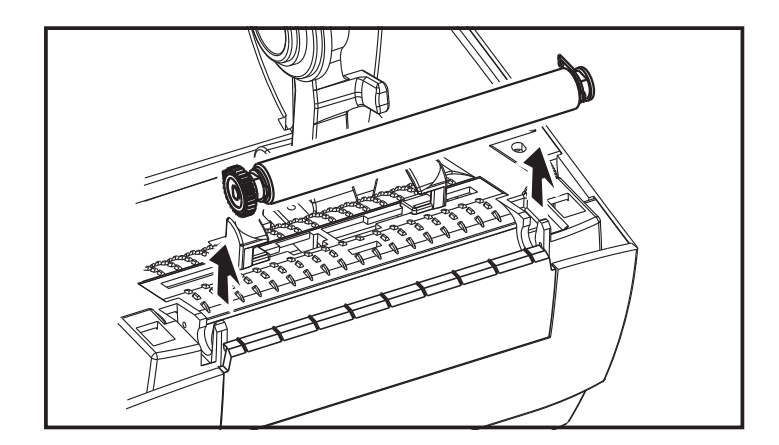

.4 قم بتنظيف رأس الطباعة باستخدام ممسحة مبللة بالكحول. قم بالتنظيف من المركز إلى الخارج حتى يتم تنظيف سطح الاسطوانة بالكامل. في حالة وجود تراكم كثيف للمادة اللاصقة أو حبس الملصقات وإعاقتها في الطابعة، فكرر التنظيف باستخدام ممسحة نظيفة لإزالة الملوثات المخففة المتبقية. قد يتم تخفيف المواد اللاصقة والزيوت، على سبيل المثال، من خلال التنظيف الأولي ولكن لا يتم إزالتها.

- 5. قم بتركيب لوح الطباعة في الطابعة. تخلص من ممسحات التنظيف بعد الاستخدام لا تعيد استخدامها.
	- .6 تأكد من وجود المحامل والترس على عمود لوح الطباعة كما هو موضح.

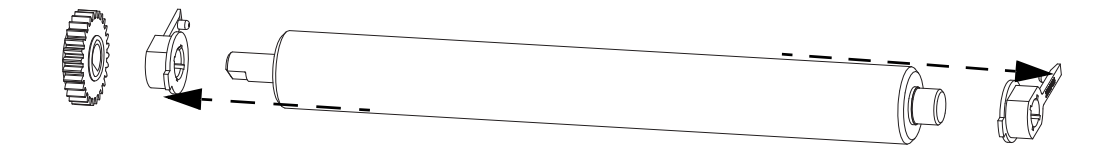

.7 قم بمحاذاة لوح الطباعة مع الترس إلى اليسار وخفضه في الإطار السفلي للطابعة.

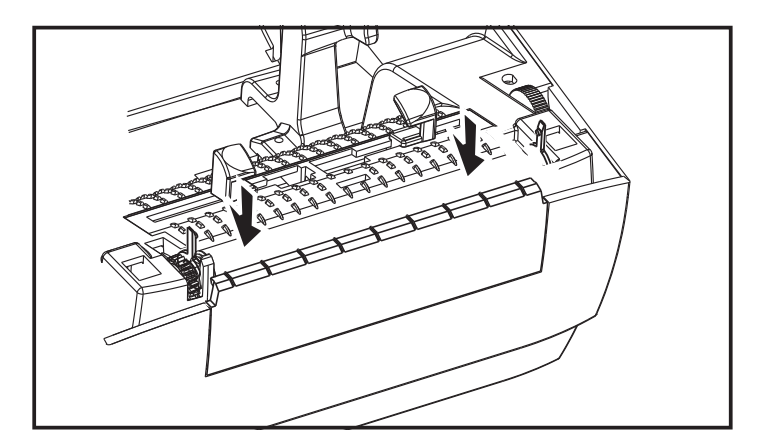

.8 قم بتدوير الألسنة للخلف وتثبيتها في مكانها.

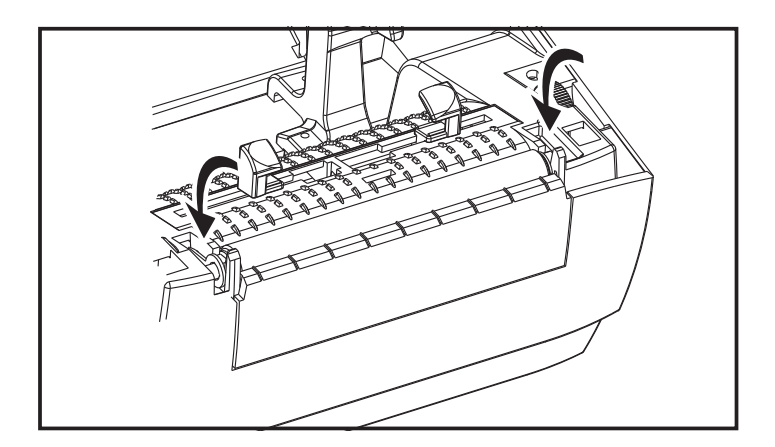

.9 اترك الطابعة تجف لمدة دقيقة واحدة قبل إغلاق باب الموزع أو غطاء الوسائط أو تحميل الملصقات.

## الصيانة الأخرى للطابعة

<span id="page-33-0"></span>لا توجد إجراءات صيانة على مستوى المستخدم بخلاف تلك الواردة بالتفصيل في هذا القسم. انظر [استكشاف الأخطاء](#page-34-1)  [وإصلاحها](#page-34-1) للحصول على مزيد من المعلومات حول تشخيص الطابعة ومشكلات الطباعة.

# <span id="page-34-1"></span><span id="page-34-0"></span>استكشاف الأخطاء وإصلاحها

يوفر هذا القسم معلومات حول الإبلاغ عن أخطاء الطابعة التي قد تحتاجها لاستكشاف أخطاء الطابعة وإصلاحها. تم تضمين اختبارات تشخيص متنوعة.

## <span id="page-35-2"></span>أوصاف مصباح الحالة

<span id="page-35-0"></span>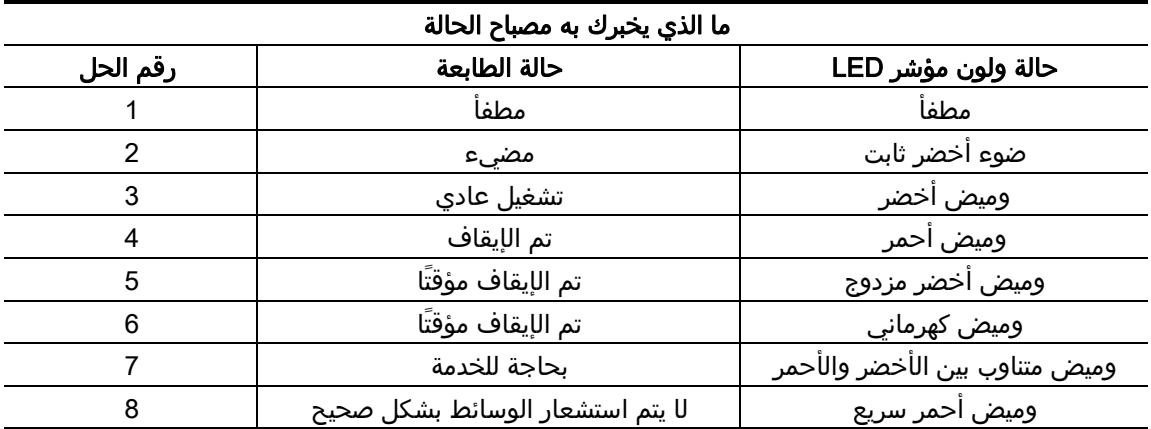

## حلول أخطاء مصباح الحالة

تتوافق أرقام حلول أخطاء مصباح التالية مع جدول وصف مصباح الحالة أعلاه.

#### .1 الطابعة لا تستقبل الطاقة.

- <span id="page-35-1"></span>• هل قمت بتشغيل طاقة الطابعة؟ افحص توصيلات الطاقة من مقبس الحائط إلى مصدر الطاقة ومن مصدر الطاقة إلى الطابعة. انظر [تحميل لفة الوسائط](#page-15-3).
	- افصل الطابعة عن مقبس الحائط لمدة 30 ثانية ثم أعد توصيل الطابعة بالطاقة.

#### .2 الطابعة قيد التشغيل وفي حالة الخمول.

• لا يلزم اتخاذ إجراء.

#### .3 تقوم الطابعة باستلام بيانات.

• عند استكمال نقل البيانات، يتحول مؤشر الحالة إلى اللون الأخضر وسيتم استئناف تشغيل الطابعة.

#### .4 تنبيه مسار الوسائط.

- نفدت الوسائط افتح الغطاء وتحقق من نفاد الوسائط. قم بإزالة لفة الملصقات الفارغة في حالة استخدام لفة وسائط. استبدل الوسائط. اتبع تعليمات [تحميل لفة الوسائط](#page-15-3) ثم اضغط على زر التغذية لاستئناف الطباعة.
	- الغطاء غير مغلق الغطاء (ورأس الطباعة) مفتوح. قم بفتح وغلق الغطاء العلوي بإحكام ثم اضغط على زر التغذية لاستئناف الطباعة.
	- أداة استشعار فتح الرأس بحاجة للتنظيف أداة الاستشعار البصرية والعاكس متسخان وبحاجة للتنظيف، انظر [تنظيف أداة الاستشعار.](#page-30-1)
		- لا يتم استشعار الوسائط أدوات استشعار الوسائط مسدودة أو متسخة وبحاجة للتنظيف، انظر [تنظيف أداة](#page-30-1)  [الاستشعار](#page-30-1).

#### .5 إيقاف الطابعة مؤقتًا.

• اضغط على زر التغذية لاستئناف الطباعة.

#### .6 ارتفاع درجة حرارة رأس الطباعة.

• ستتوقف الطباعة إلى أن يبرد رأس الطباعة إلى درجة حرارة طباعة مقبولة. عندما يبرد، ستستأنف الطابعة الطباعة تلقائيًا.

#### .7 ذاكرة فلاش غير مبرمجة.

• أعد الطابعة إلى موزع معتمد.

#### 8 لم يتم اكتشاف الملصق على النحو المتوقع.

- لم يتم اكتشاف فجوة الملصق المتوقعة في المنطقة الصحيحة لحجم الملصق المعين في برنامج تشغيل الطابعة. تحقق من أن طول الملصق للوسائط المستخدمة يتطابق مع طول الملصق المعين في برنامج تشغيل الطابعة لتنسيق ملصق ZebraDesigner.
- تحركت الطابعة أكثر من الحد الأقصى لطول الملصق الذي تسمح به الطابعة 216 مم (8.5 بوصة) بدون اكتشاف فجوة ملصق. قد تكون أدوات استشعار الفجوة بحاجة للتنظيف. إذا لم يفلح التنظيف في تصحيح هذا الخطأ، اتصل بالخدمة.

## مشكلات جودة الطباعة

#### لا توجد طباعة على الملصق.

- <span id="page-37-0"></span>• وسائط جديدة: قد لا تكون الوسائط من الوسائط الحرارية المباشرة. انظر إجراء الاختبار [تحديد أنواع الوسائط](#page-23-3)  [الحرارية.](#page-23-3)
- هل تم تحميل الوسائط بشكل صحيح؟ اتبع تعليمات [تحميل لفة الوسائط](#page-15-3) في قسم البدء. لاختبار ما إذا قمت بتحميل الملصقات بشكل صحيح وبالإمكان طباعتها، انظر [طباعة ملصق اختبار \(تكوين الطابعة\)](#page-19-1). إذا كان لايزال لا يمكن طباعتها، اتصل بموزع Zebra معتمد أو مزود خدمة.

#### الصورة المطبوعة لا تبدو بشكل صحيح.

- رأس الطباعة متسخ. قم بتنظيف رأس الطباعة.
	- انخفاض درجة حرارة رأس الطباعة.
	- اضبط تغميق الطباعة و/أو سرعة الطباعة.
- بإمكان برنامج تشغيل الطابعة لنظام Windows تغيير هذه الإعدادات لتحسين جودة الطباعة.
- الوسائط المستخدمة غير متوافقة مع الطابعة. تأكد من استخدام الوسائط الموصى بها لاستخدامك، واستخدم دائمًا ملصقات معتمدة من Zebra.
	- رأس الطباعة متآكلة. رأس الطباعة هو عنصر قابل للاستهلاك وسيتآكل بسبب الاحتكاك بين الوسائط ورأس الطباعة. قد يتسبب استخدام وسائط غير معتمدة في تقصير مدة خدمة رأس الطباعة الخاص بك أو تلفه. اتصل بموزع Zebra المعتمد لديك أو مزود الخدمة.
- قد يكون لوح الطباعة بحاجة للتنظيف أو الاستبدال. قد تفقد اسطوانة (سير) لوح الطباعة القدرة على السحب بسبب:
	- التصاق أجسام غريبة بسطحها،
	- أصبح السطح الأملس المطاطي مجليًا أو زلقًا.
	- يوجد تلف في سطح الطباعة الناعم والمسطح بصورة طبيعية مثل قطوع السكين.

#### توجد مسارات طويلة لطباعة مفقودة (خطوط عمودية فارغة) على العديد من الملصقات.

- رأس الطباعة متسخ. قم بتنظيف رأس الطباعة.
- عناصر رأس الطباعة تالفة. اتصل بموزع Zebra المعتمد لديك أو مزود الخدمة.

#### لا تبدأ الطباعة في أعلى الملصق أو أخطاء طباعة في واحد إلى ثلاثة ملصقات.

- قد لا يتم تمرير الوسائط بشكل صحيح. اتبع تعليمات [تحميل لفة الوسائط](#page-15-3) في قسم البدء.
	- قم بتنظيف أداة استشعار الفجوة، انظر [تنظيف أداة الاستشعار.](#page-30-1)

## <span id="page-38-0"></span>الملحق: وصلة USB

يوفر هذا القسم معلومات توصيل وصلة الطابعة.

## وصلة الناقل التسلسلي العالمي (USB(

يوضح الشكل أدناه توصيلات الكابل المطلوبة لاستخدام وصلة USB بالطابعة.

<span id="page-38-1"></span>تتطلب الطابعة كابل أو عبوة الكابل التي تحمل العلامة "™Certified USB لضمان التوافق مع وصلة .USB 2.0

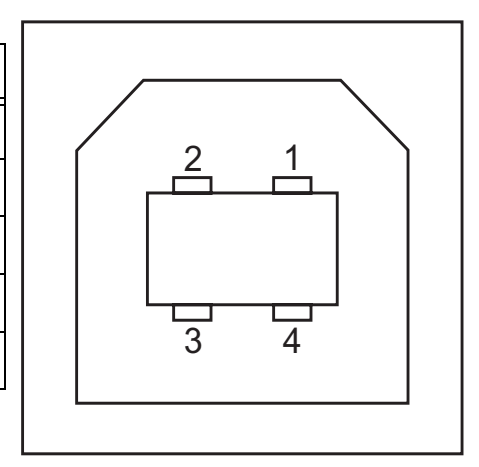

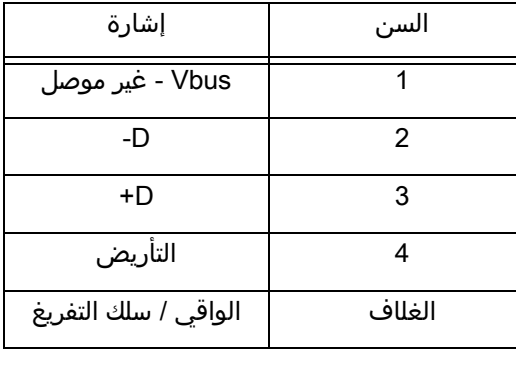

لأنظمة التشغيل وبرامج التشغيل التي تدعمها الطابعة، انظر لزيارة موقع Zebra على الإنترنت على: <http://www.zebra.com>

للحصول على معلومات حول وصلة USB، انتقل إلى موقع USB على الإنترنت على:

<http://www.usb.org>

# <span id="page-39-0"></span>الملحق: الأبعاد

يوفر هذا القسم أبعاد الطابعة الخارجية.

## أبعاد الطابعة الخارجية

<span id="page-40-0"></span>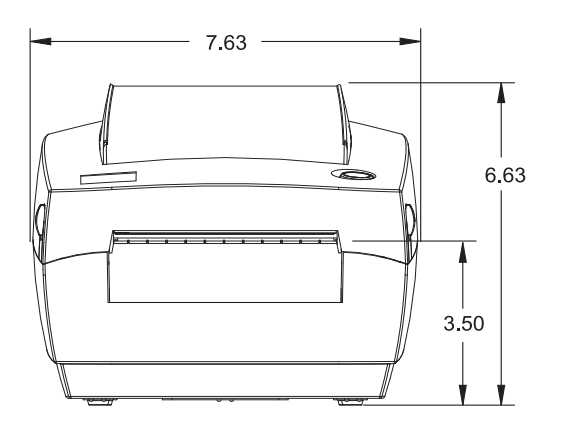

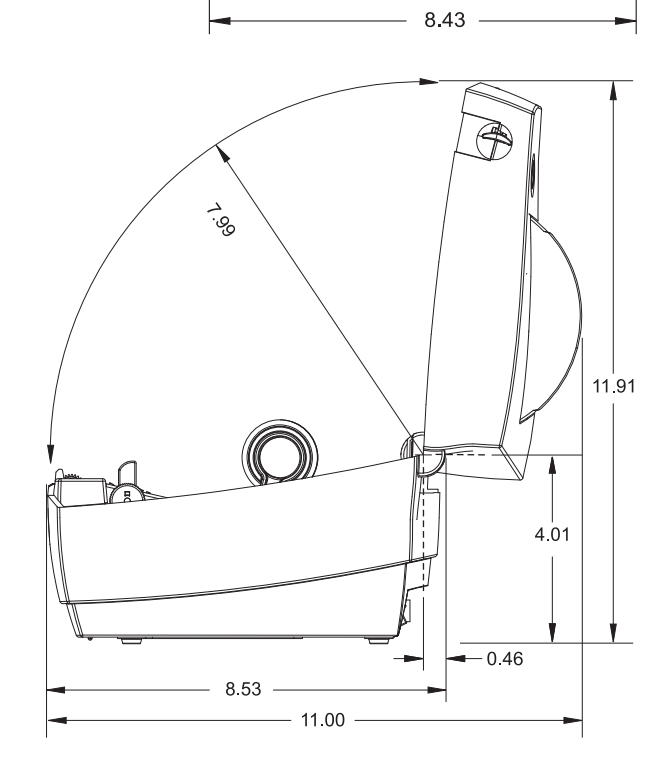

 $\bigoplus$ 

كل الأبعاد بالبوصة

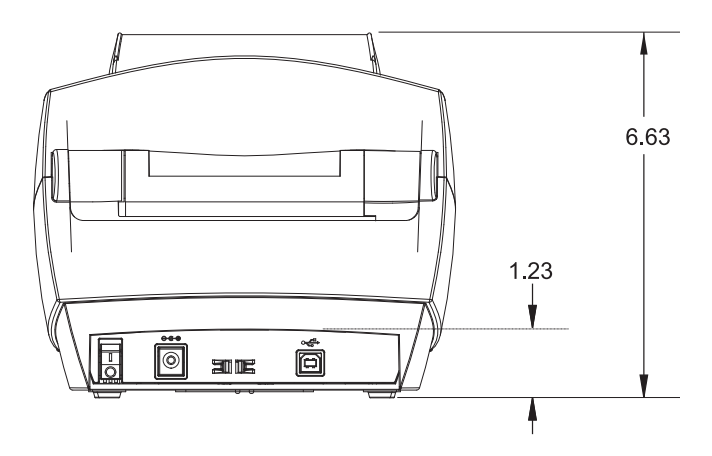